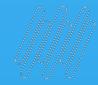

# **Q TOTVS**

## **BOA TARDE! COMEÇAREMOS EM BREVE :)**

Estrutura da Oferta

**2022/ Maio** 

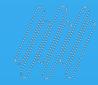

# **SYTOTVS**

## **TOTVS CLOUD NOVA OFERTA CONSINCO**

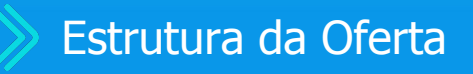

**2022/** Maio

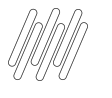

## **AGENDA**

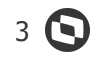

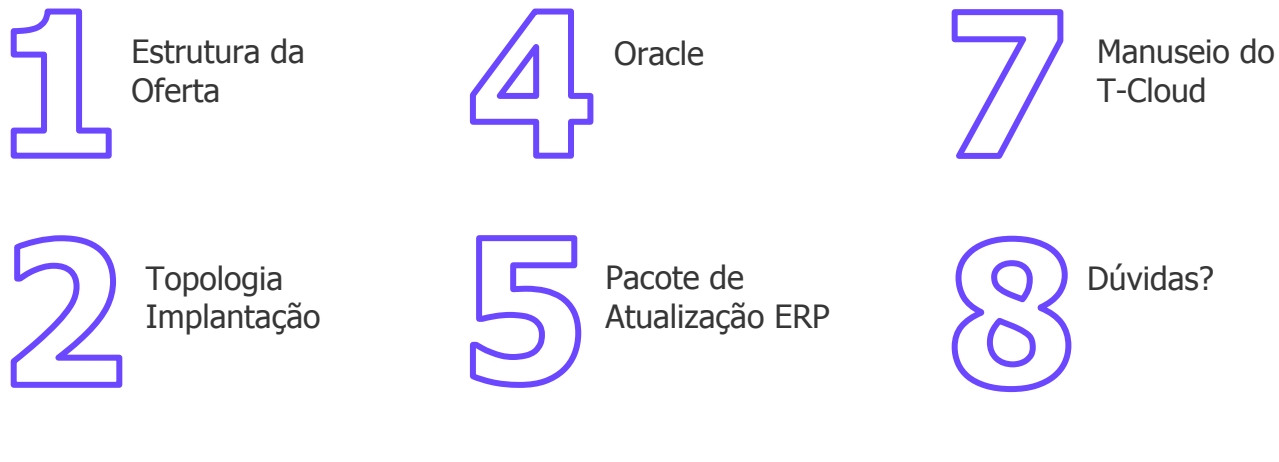

Base de Dados ERP

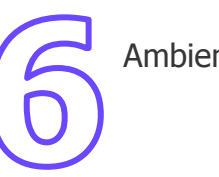

Ambientes

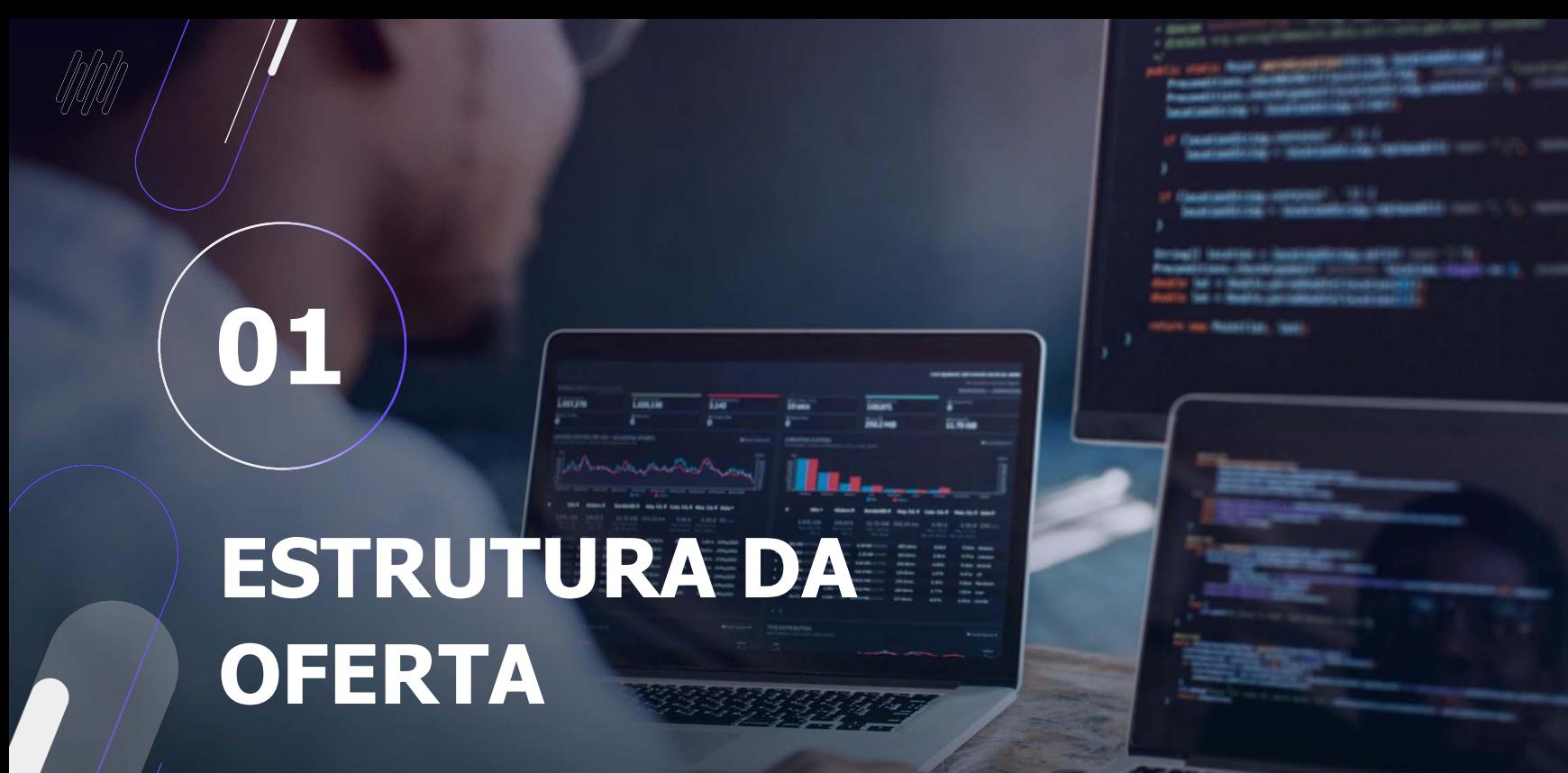

 $\odot$ 

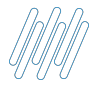

## **ESCOPO DA OFERTA TOTVS CLOUD LINHA CONSINCO** 5 S

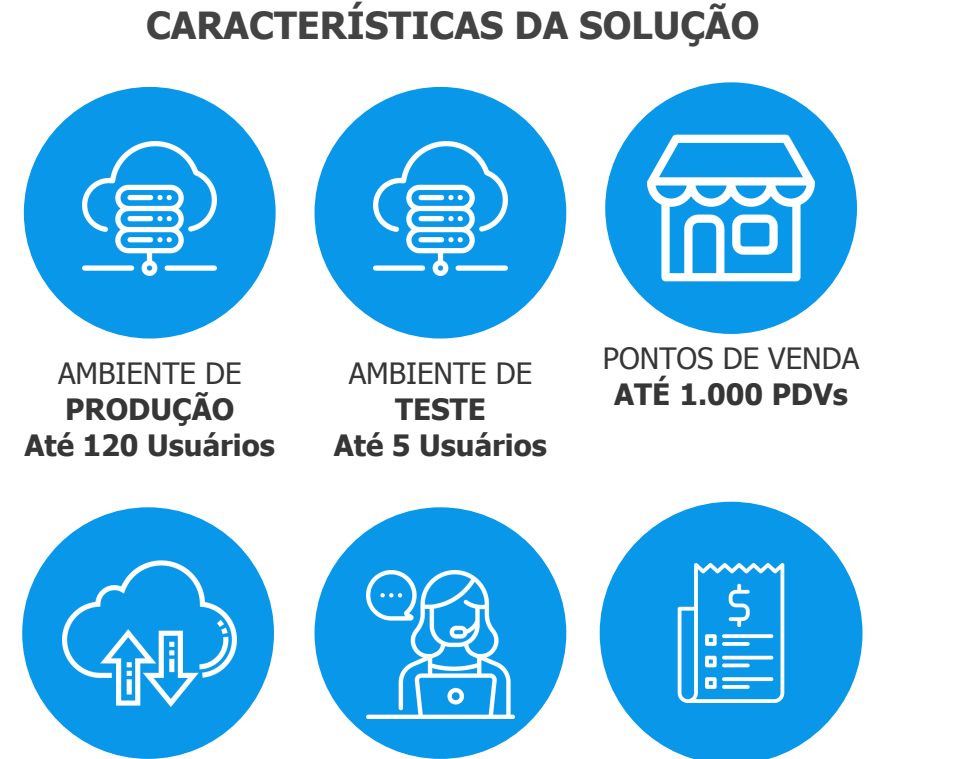

DISPONIBILIDADE **DE 98%**

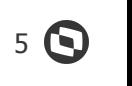

**SUPORTE UNIFICADO**

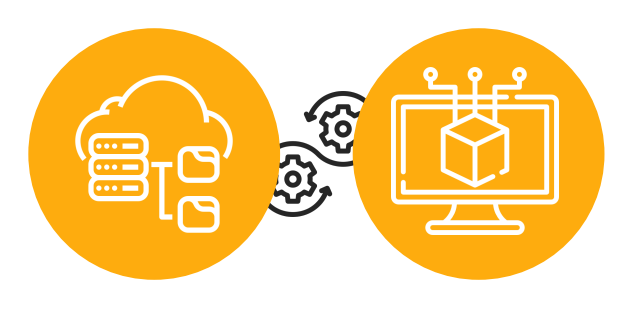

**TOTVS CLOUD**

**TOTVS CLOUD LINHA CONSINCO**

#### **CONSIDERAÇÕES GERAIS**

Banco de Dados Oracle em VM Dedicada. Suporte Standard (Prime programado para 2ª fase). Pacotes adicionais para NFE, PDV, BD, APP e outras integrações.

Gestão pelo T-Cloud.

**SUPORTE 24X7** NFE/DIA **ATÉ 3.000 NFE/dia**

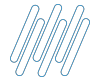

Integrações deverão ser realizadas **através da API**

#### Conectividade via **VPN Site to Site**

Atualização da Aplicação é de **responsabilidade do cliente** Suporte a NDD apenas no **modelo Datacenter**

 $\boldsymbol{\mathsf{x}}$ 

Suporte ao SiTEF apenas **Express ou On-Premisse**

Alta disponibilidade de infraestrutura, **sem alta disponibilidade de Aplicação e Banco de Dados e sem Disaster Recovery**

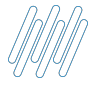

Não é permitido instalação de **software de terceiros na Cloud**

Cliente não tem acesso direto **ao Banco de Dados**

 $\bm{\times}$ 

Time de Consinco tem acesso **ao Banco de Dados para Suporte ao Cliente**

 $\overline{\mathsf{x}}$ 

Migração de Banco de Dados **será avaliada caso a caso**

# **02**

## **TOPOLOGIA IMPLANTAÇÃO**

<u> Alektronic</u>

8 S

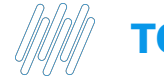

### **TOPOLOGIA DA IMPLANTAÇÃO** <sup>9</sup>

Abaixo a topologia de implantação standard no qual este documento é baseado.

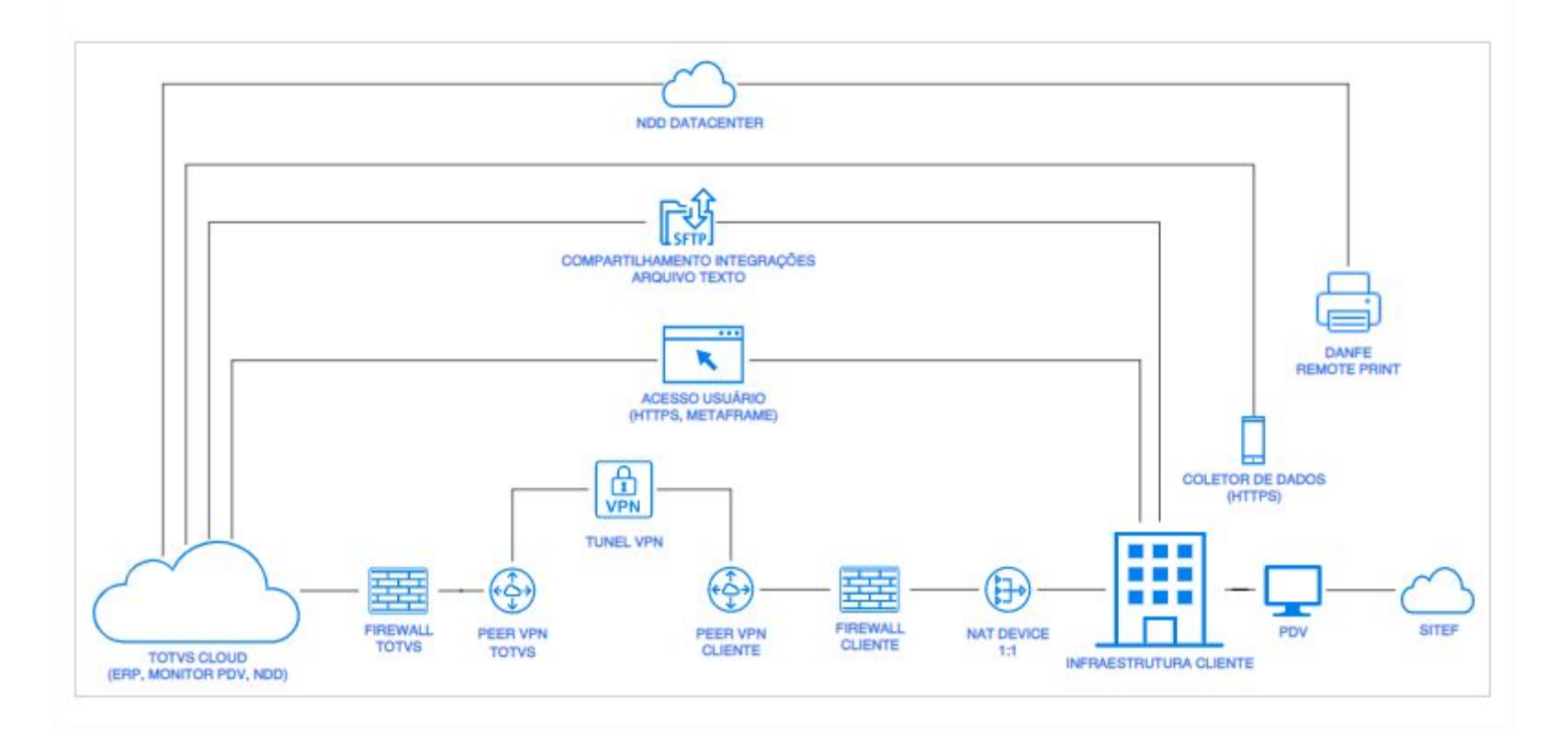

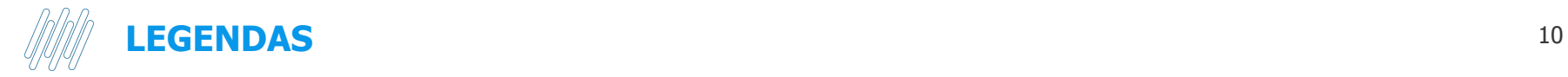

- **• DANFE: Utilizado para acompanhar o trânsito da mercadoria. É uma representação gráfica simplificada da Nota Fiscal Eletrônica, em papel comum e em via única.**
- **• Coletor de dados: Acompanhamento de processos, balanços e conferência de dados, otimização de processos.**
- **• PEER VPN TOTVS e Cliente Compartilhamento de arquivos entre pares (Peer-to-peer)**
- **• SITEF: Conjunto de programas desenvolvido para auxiliar na integração de empresas comerciais, tais como Lojas, Supermercados, etc, com as administradoras de cartões de crédito e débito no que diz respeito a Transferência Eletrônica de Fundos (TEF).**

**03**

## **BASE DE DADOS ERP**

 $11$   $\odot$ 

TENT Products

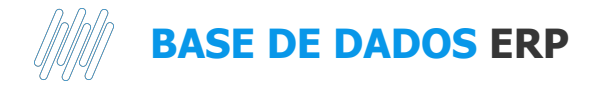

Base de dados modelo de implantação (novo cliente), disponibilizada em formato Oracle Expdp.

#### **REQUISITOS**

· Servidor de Banco de dados: Documentação TDN

#### **ARTEFATOS**

· Arquivo Dump. Endereço: Arquivo de Manifesto

#### **Exemplo JSON**

> Expandir origem

#### **SCHEMAS**

- · Usuário de banco de dados, Nome: CONSINCO
- · Usuário de banco de dados. Nome: INTEGRACAO
- · Usuário de banco de dados. Nome: NDDREINF
- · Usuário de banco de dados. Nome: CONSINCODW

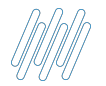

## **BASE DE DADOS ERP** 13 **O**

#### Planejamento de Capacidade - Com ERP Completo

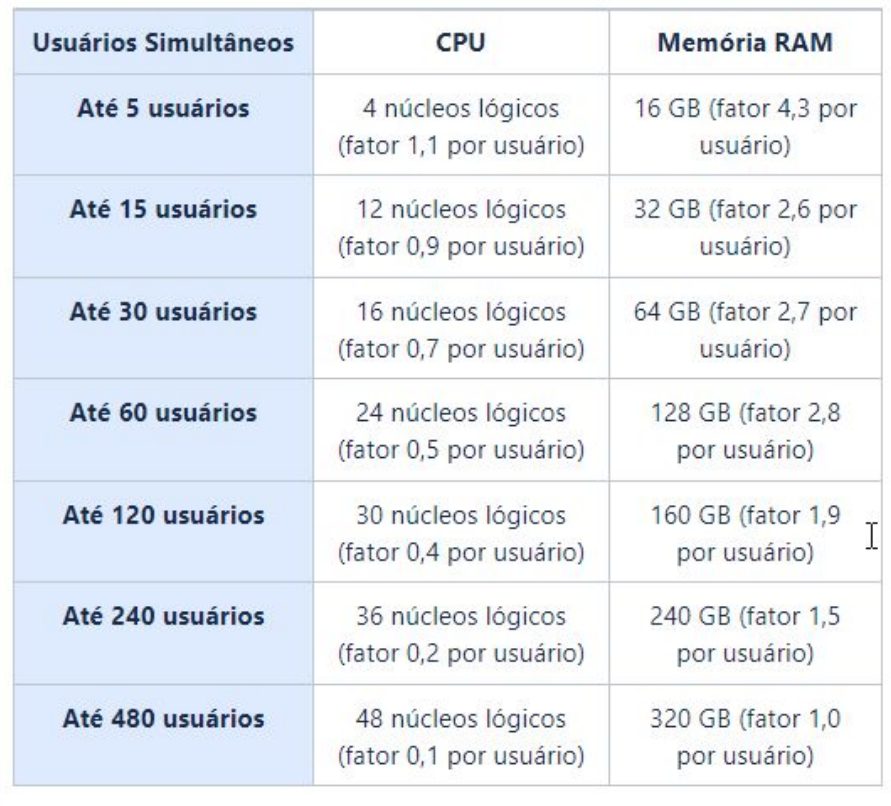

## **04**

## **ORACLE**

14 **O** 

 $\ddot{\bm{v}}$ 

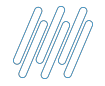

#### **ORACLE DATA BASE HOMOLOGADOS**

As versões descritas na tabela abaixo referem-se as releases disponíveis (com PSU, RU) na ocasião da homologação da versão do banco dedados para o ERP. Portanto, não é aconselhável a utilização de uma release inferior a informada abaixo em ambiente de produção e para releases superiores é recomendado testes prévios em ambiente de homologação, porém, não se restringe a sua utilização devido a necessidade de atualizações de segurança e correções de bug que a própria Oracle pode eventualmente disponibilizar para garantir o correto funcionamento do banco de dados. Informações adicionais sobre releases e patchs de correção disponibilizados pela Oracle podem ser encontradas em https://support.oracle.com.

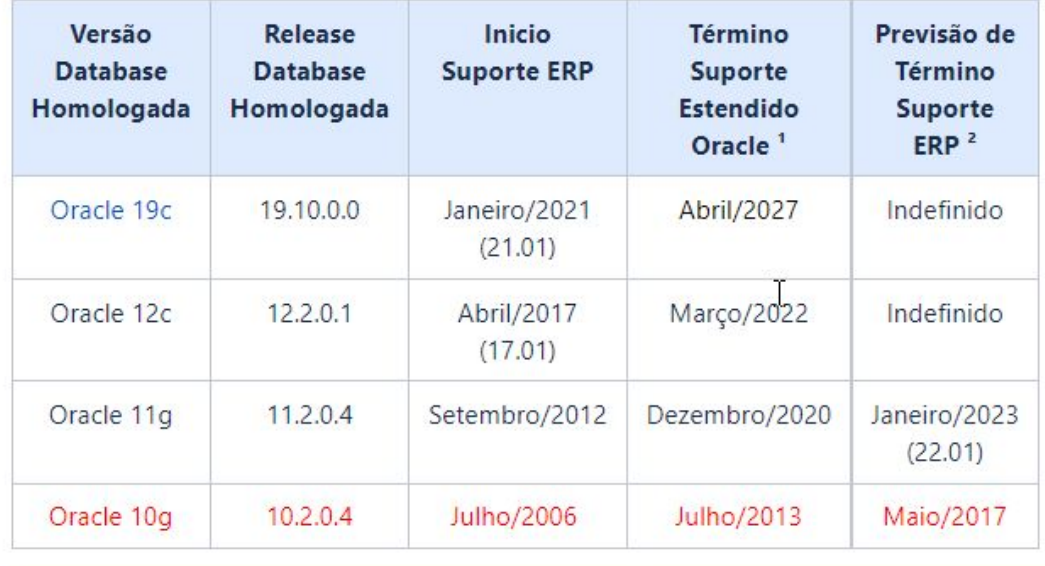

**05**

## **PACOTE DE ATUALIZAÇÃO ERP**

 $16$   $\odot$ 

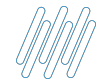

## PACOTE DE ATUALIZAÇÃO ERP

Pacotes de atualização das versões e seus respectivos patchs atuais disponíveis (com suporte) ao cliente.

Para atualizações: utilizar sempre o último *patch* disponível da versão a ser atualizada (atributo release).

#### **ARTEFATOS**

· Arquivo de Pacotes de Atualização do ERP. Endereço: Arquivo de Manifesto

**Exemplo JSON** 

> Expandir origem

#### **FERRAMENTAS**

- Atualiza Atualização do modelo de dados. Endereço: \Atualiza\Atualiza\_<versao>.zip ۰
- Atualiza Atualização do modelo de dados (mudança de versão versão mínima). Endereço: \Atualiza\PTFs ۰ Anteriores\Atualiza\_<versao\_minima>.zip
- Publica Web Atualização Aplicações Web (IIS). Endereço: \Web\Publica Web.exe ٠
- Executáveis Desktop Binários e templates do ambiente Desktop (Go-Global). Endereço: \C5Client ٠
- Aplicativos Binários instalados localmente (desktop, server ou mobile). Endereço: \Aplicativos ٠

## **AMBIENTES**

**Q** 

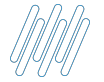

#### **AMBIENTE DESKTOP ERP**

Ambiente utilizado para execução das aplicações desktop.

#### **REQUISITOS**

- · Servidor de Aplicação: Documentação TDN
- · Oracle Client: Documentação TDN

#### ARTEFATOS DE SETUP E ATUALIZAÇÃO

· Instaladores do Client desktop. Endereço: Arquivo de Manifesto

**Exemplo JSON** 

> Expandir origem

#### **DIRETÓRIOS**

· Diretório raiz de instalação do ERP versão desktop. Endereço: "C:\C5Client"

#### **APLICAÇÕES DESKTOP**

• Menu (módulo de acesso ao ERP - SSO). Endereço: "C:\C5Client\Menu\Menu.exe"

#### **COMPARTILHAMENTO**

· Diretórios físicos (n) com possibilidade de ter subdiretórios (n) visíveis e acessíveis ao cliente para importar ou exportar arquivos pela aplicação.

#### **IMPRESSÃO**

Z

· Possibilidade de impressão local (rede do cliente), utilizando redirecionamento de impressora e/ou envio direto via IP/Host.

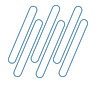

#### **AMBIENTE WEB ERP**

Ambiente utilizado para execução das aplicações, APIs e serviços Web.

#### **REQUISITOS**

· Servidor Web: Documentação TDN

#### **ARTEFATOS**

٠

٠

· Atualiza. Documentação Completa: Documentação TDN

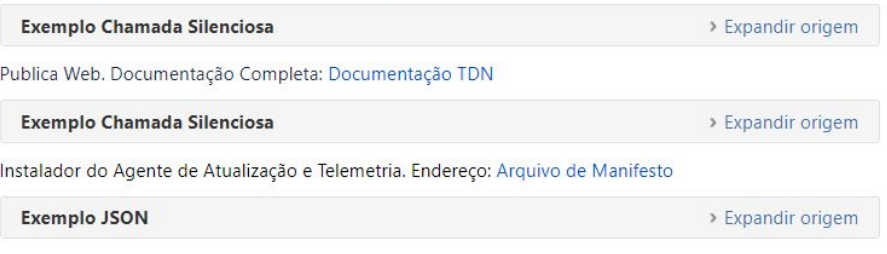

#### **DIRETÓRIOS**

- · Diretório raiz de instalação do ERP versão web. Endereço: "C:\inetpub\wwwroot\TOTVS\_Varejo\_Supermercados"
- · Diretório raiz de Instalação dos Windows Services. Endereço: "C:\TOTVS\_Varejo\_Supermercados\Servicos"
- · Diretório de backup das atualizações (retenção: 30 dias). Endereço: C:\inetpub\wwwroot\Backups

#### **PACOTES**

- · Pacote Consinco Web. Parâmetro: HOSTWEB
- · Pacote Consinco ALW. Parâmetro: LOCWEB\_RFWEB
- · Pacote Consinco RF. Parâmetro: SMWEB\_RFWEB
- · Pacote Consinco Corp. Parâmetro: HOST
- · Pacote Consinco OMS Mobile. Parâmetro: CONSUMOFORMULARIOMOBILE
- · Pacote Consinco Simplus. Parâmetro: INTEGRASIMPLUS

#### **APLICAÇÕES WEB**

- Acesso Consinco Web. Endereço: "https://<dns-cliente-porta>"
- Acesso Consinco ALW. Endereço: "https://<dns-cliente-porta>"
- · Acesso Consinco RF. Endereço: "https://<dns-cliente-porta>"

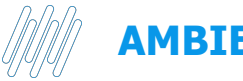

Ambiente utilizado para mensageria NFE (produto de parceiro).

#### **REQUISITOS**

- Oracle Client 11g ou 12c 32-bit ou 64-bit (conforme Windows).
- Framework .Net 4.0 ou superior.
- · Liberação das portas 80, 5656 e 443 com Datacenter da NDD.
- · WS: https://reinf.e-datacenter.nddigital.com.br/reinfws/Service.asmx
- · WS: https://licencas.e-datacenter.nddigital.com.br/weblicense2
- · WS: https://ws2.e-datacenter.nddigital.com.br/wapi

#### **ARTEFATOS**

· Instaladores dos agentes NDD. Endereço: Arquivo de Manifesto

**Exemplo JSON** 

> Expandir origem

#### **SCHEMAS**

· Usuários de banco de dados, Nome: INTEGRACAO e NDD REINF

#### **DIRETÓRIOS**

- · Diretório raiz de Instalação do NDD. Endereço: "C:\Program Files\NDDigital"
	- · Diretório de Logs NFe (retenção 30 dias). Endereco: "C:\Program Files\NDDigital\e-Agente\log"
	- · Diretório de Logs NFSe (retenção 30 dias). Endereço: "C:\Program Files\NDDigital\NFSe\DataPD\log"
	- · Diretório de Logs Reinf Agent (retenção 30 dias). Endereço: "C:\Program Files\NDD\NDD Reinf Messenger\Agent\<nome\_instancia>\Log"
	- · Diretório de Logs Reinf Core (retenção 30 dias). Endereço: "C:\Program Files\NDD\NDD Reinf Messenger\Core\<nome\_instancia>\Log"
	- · Diretório de Jobs de Entrada NFe. Endereco: "C:\Program Files\NDDigital\e-Agente\DataEntry"
	- · Diretório de Jobs de Saída NFe. Endereço: "C:\Program Files\NDDigital\e-Agente\Targets"
	- · Diretório de Jobs de Saída NFSe. Endereço: "C:\Program Files\NDDigital\NFSe\Targets"
- · Diretório Temporário. Endereço: "C:\NDDTemp"
	- · Diretório de Spool de Impressão. Endereço: "C:\NDDTemp\eForms\Forms\XML"
	- · Diretório de Mascaras de Documento (e-Forms). Endereco: "C:\NDDTemp\eForms\Forms\FRM"
	- · Diretório de Log Form Service (retenção 30 dias). Endereço: "C:\NDDTemp\eForms\log\FormsService"

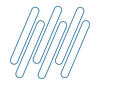

### **AMBIENTE MONITOR DE PDV TOTVS (OPCIONAL)**

Ambiente utilizado para sustentação dos serviços, aplicações desktop e web do Monitor de PDV (ambiente opcional).

Será criado apenas quando o cliente possuir o produto TOTVS Varejo Supermercados PDV.

10 O serviço de comanda inicialmente deverá ser instalado na infraestrutura local do cliente. Ele estará ambientado na topologia por fazer parte do pacote padrão de instalação do Monitor de PDV, e futuramente venha a ser liberado para uso remoto esse item será revisto.

#### **REQUISITOS**

- · Servidor Monitor PDV: Documentação TDN
- · Liberação das portas 7011, 7014, 8011, 8080
- · A comunicação entre Monitor e PDV é realizada via LAN
- · É obrigatório a configuração de NAT do lado do cliente para conversão dos IPs locais do PDV para os IPs fornecidos pela VPN da TOTVS Cloud

#### **ARTEFATOS**

· Instaladores, script e DMP. Endereço: Arquivo de Manifesto

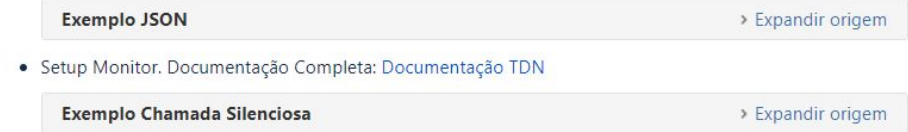

#### **DIRETÓRIOS**

- · Diretório raiz de instalação do Monitor de PDV. Endereço: "C:\C5Client\AcruxMonitor"
	- · Diretório Aplicações Web. Endereço: "C:\C5Client\AcruxMonitor\NET"
	- · Diretório de Logs dos serviços do Monitor (retenção: 30 dias). Endereço: "C:\C5Client\AcruxMonitor\Services\log\aplicacao"
	- · Diretório de Logs do AcruxUpdate (retenção: 30 dias). Endereço: "C:\C5Client\AcruxUpdate\Log"
	- · Diretório de Logs do WebService Aplicação (retenção: 30 dias). Endereço: "C:\C5Client\AcruxMonitor\WebServices\log\aplicacao"
	- · Diretório de Logs do WebService ISAPI (retenção: 30 dias). Endereço: "C:\C5Client\AcruxMonitor\WebServices\log\isapiacruxmonitor\_dll"

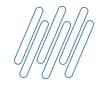

## **DOCUMENTAÇÃO COMPLETA** 23 **G**

#### **G TOTVS /// Produtos/Área v** Espaços v Usuários Criar **©** Q Pesquisar  $Q$ Páginas / TOTVS Varejo Supermercados - Home Interna à @ Precisa de permissões nesta página? Salvar para mais tarde © W Acompanhar  $\leq$  Partilhar  $\cdots$ **TOTVS Cloud - Linha Consinco** ÁRVORE DE PÁGINAS · Consultoria Tributária Criado por Thiago Augusto Penatti, última alteração em 10 mai, 2022 Tempo aproximado para leitura: 13 minutos > Desenvolvimento Ágil 01. OBJETIVO > Engenharia Software Supermerca Descrever todos os ambientes com os seus respectivos padrões, nomes, caminhos e artefatos utilizados na especificação para ambientação e atualização do produto linha Consinco na v TOTVS Cloud - Linha Consinco oferta standard na TOTVS Cloud e que devem permanecer conforme especificado. Havendo qualquer necessidade de alteração de escopo ou evolução em algum desses itens, o time · 1. Composição de DevOps da TOTVS Cloud deverá ser informado previamente para alterações na especificação e receita de lançamento do ambiente. • 2. Premissas 02. VERSÃO INICIAL · 3. Integração NDD Esse roteiro foi criado com base na versão 21.02, sendo essa a versão mínima obrigatória para um cliente utilizar o ERP linha Consinco na oferta TOTVS Cloud. · 4. Integração SiTEF \* 5. Interfaces de Integração 03. TOPOLOGIA IMPLANTAÇÃO  $\cdot$  6. T-Cloud • 7. Acesso ao Sistema Abaixo a topologia de implantação standard no qual este documento é baseado. • 8. Atendimento • 9. Novo Ambiente · Lei do Bem > Em construção **NDD DATACENTER** · Lei do Bem v2 - Em Construção • Links compartilhados • Prime Supermercados **ISFTP** > Produto Padrão **COMPARTILHAMENTO INTEGRAÇÕES ARQUIVO TEXTO** > Repositório Documentações Wiki C Ferramentas do espaço  $\overline{\bf{C}}$  $\cdot \cdot \cdot$

Acesse a documentação através do QR Code

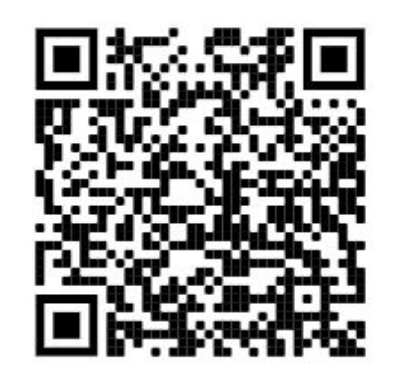

Ou através do link

<https://bit.ly/3Mmk4ZB>

## **MANUSEIO DO** T-CLOUD

07

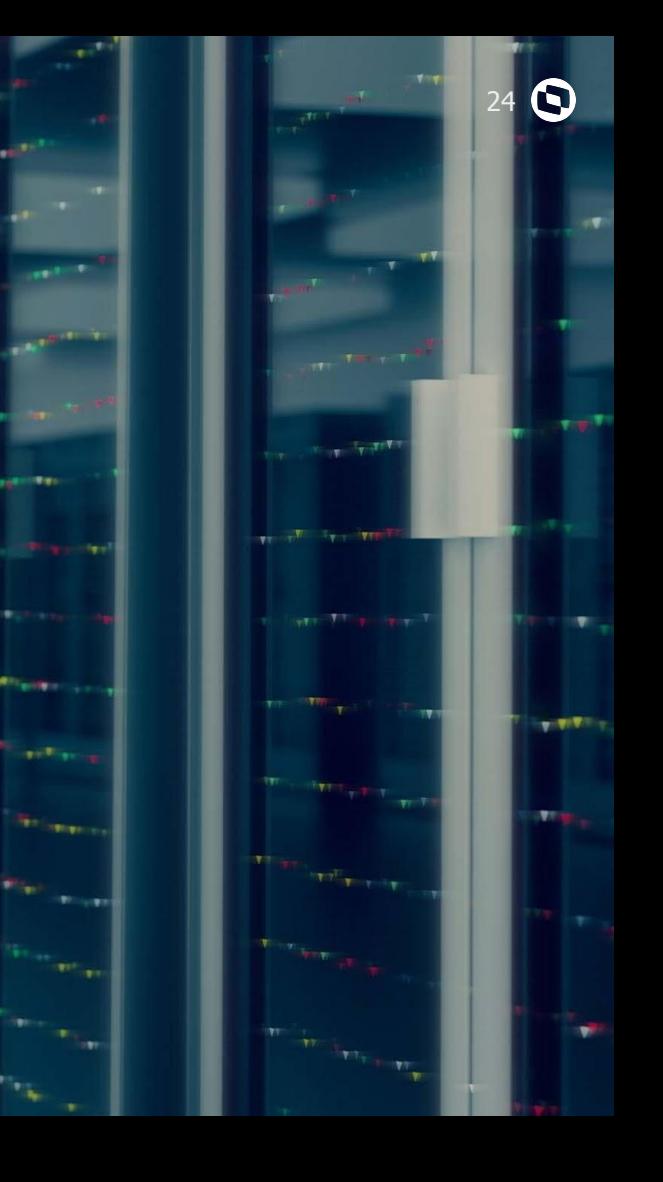

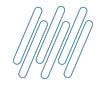

#### **MANUSEIO DO T-CLOUD**

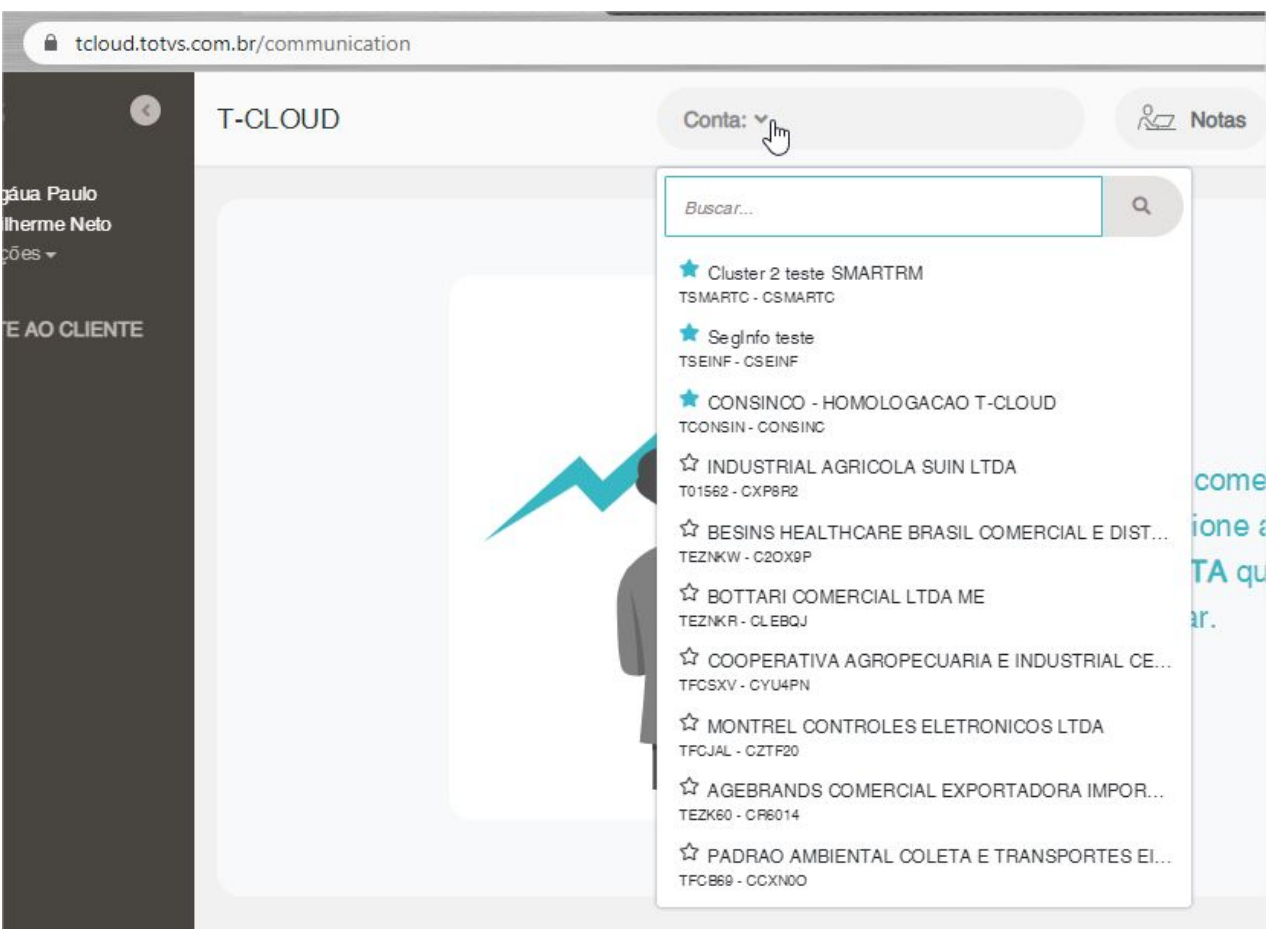

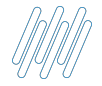

## **MANUSEIO DO T-CLOUD**

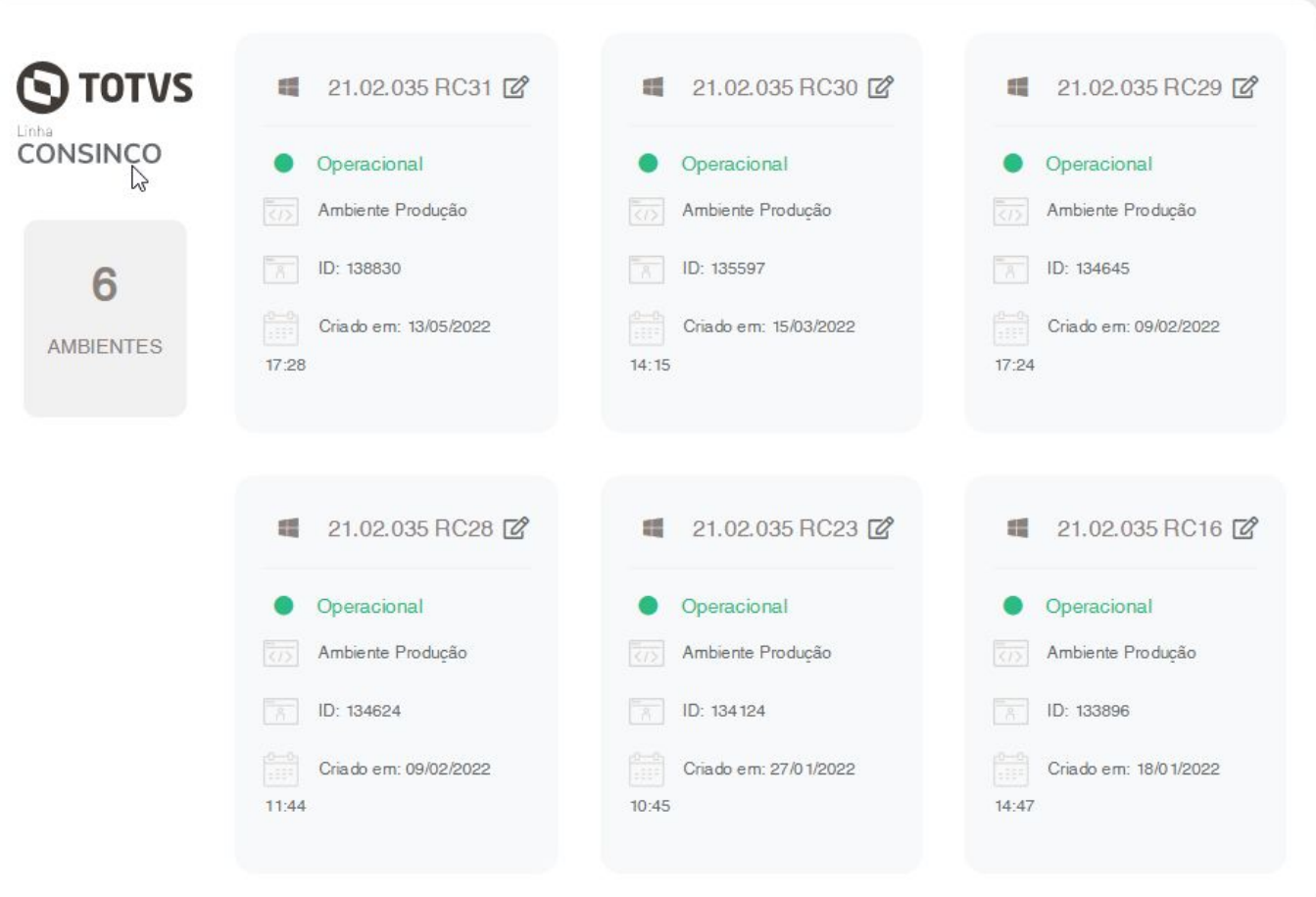

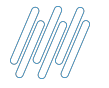

## **MEU AMBIENTE INFORMAÇÕES DE AMBIENTE** 27 **O**

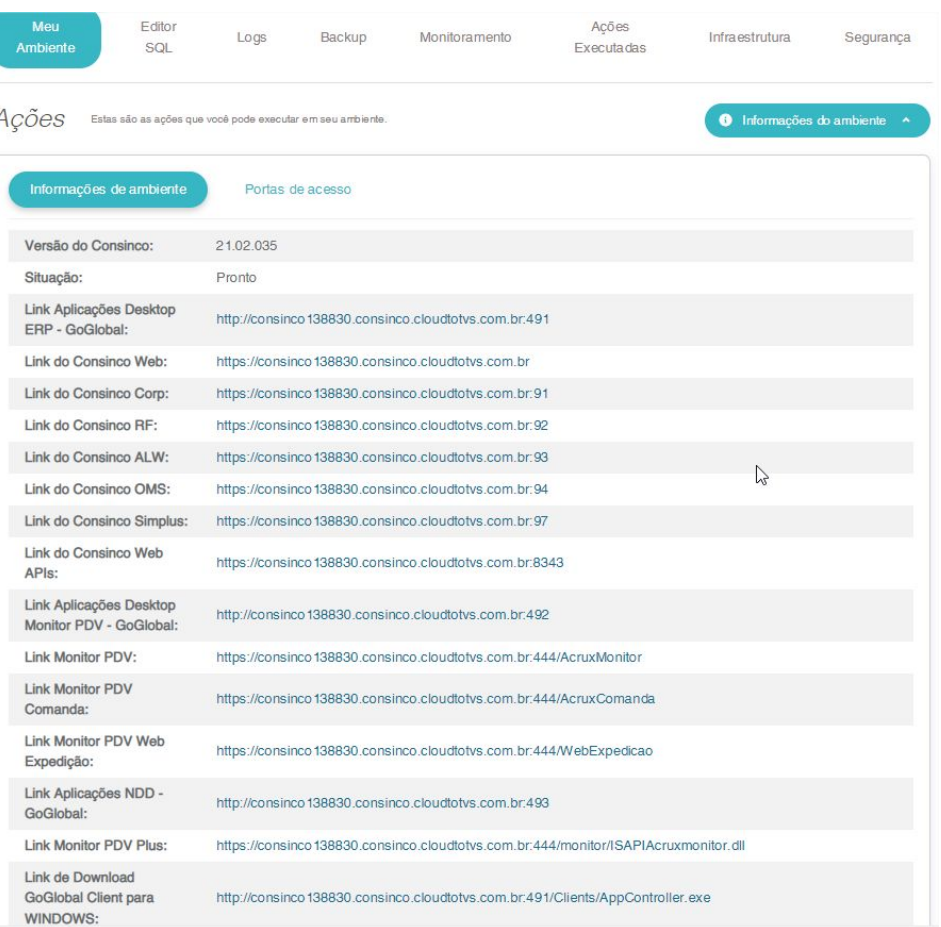

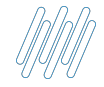

## **MEU AMBIENTE SERVIÇOS** 28 **O**

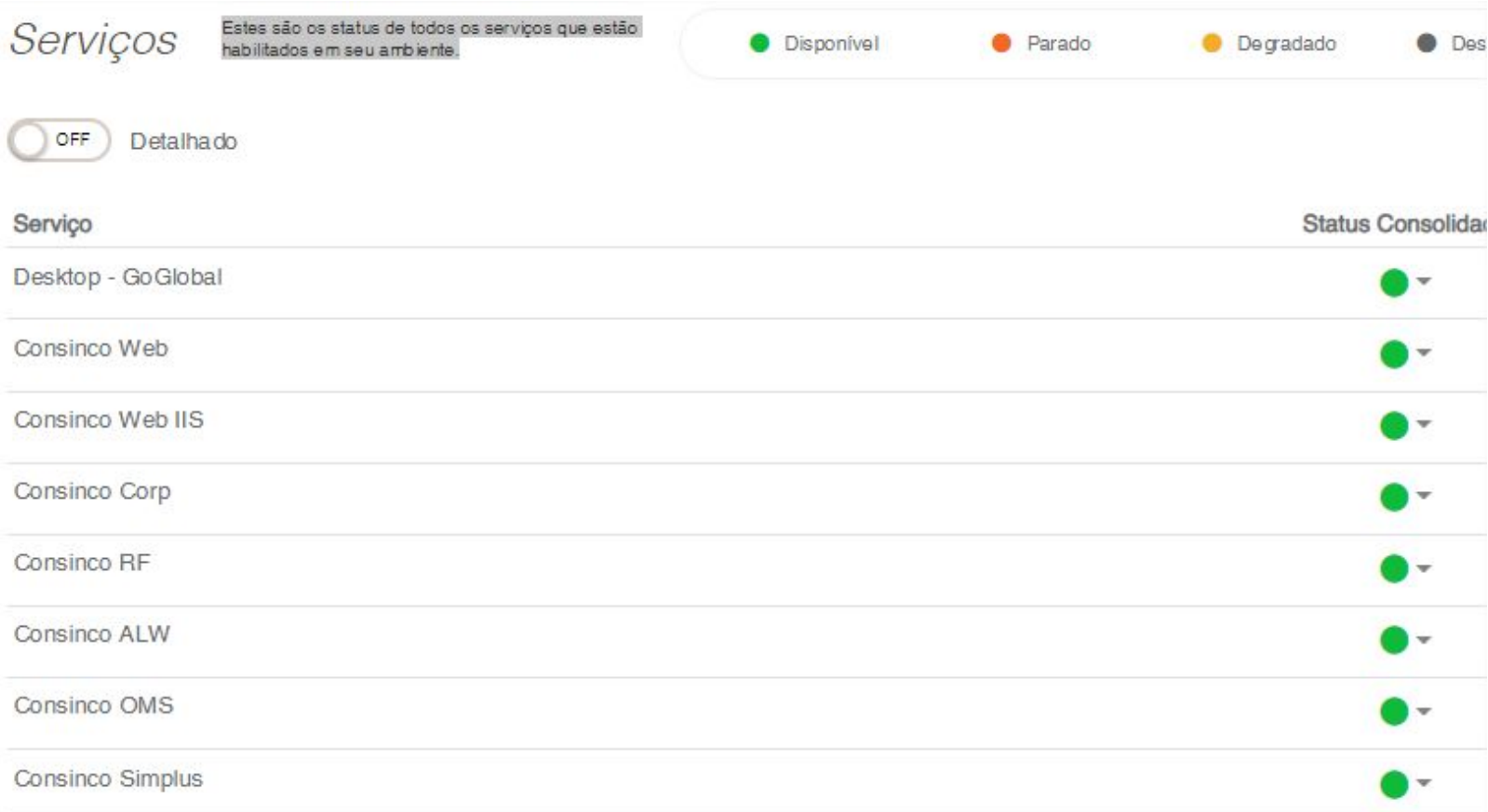

#### Visualização de status de todos os serviços que estão habilitados

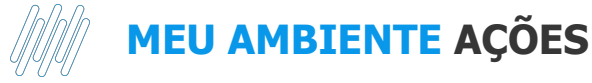

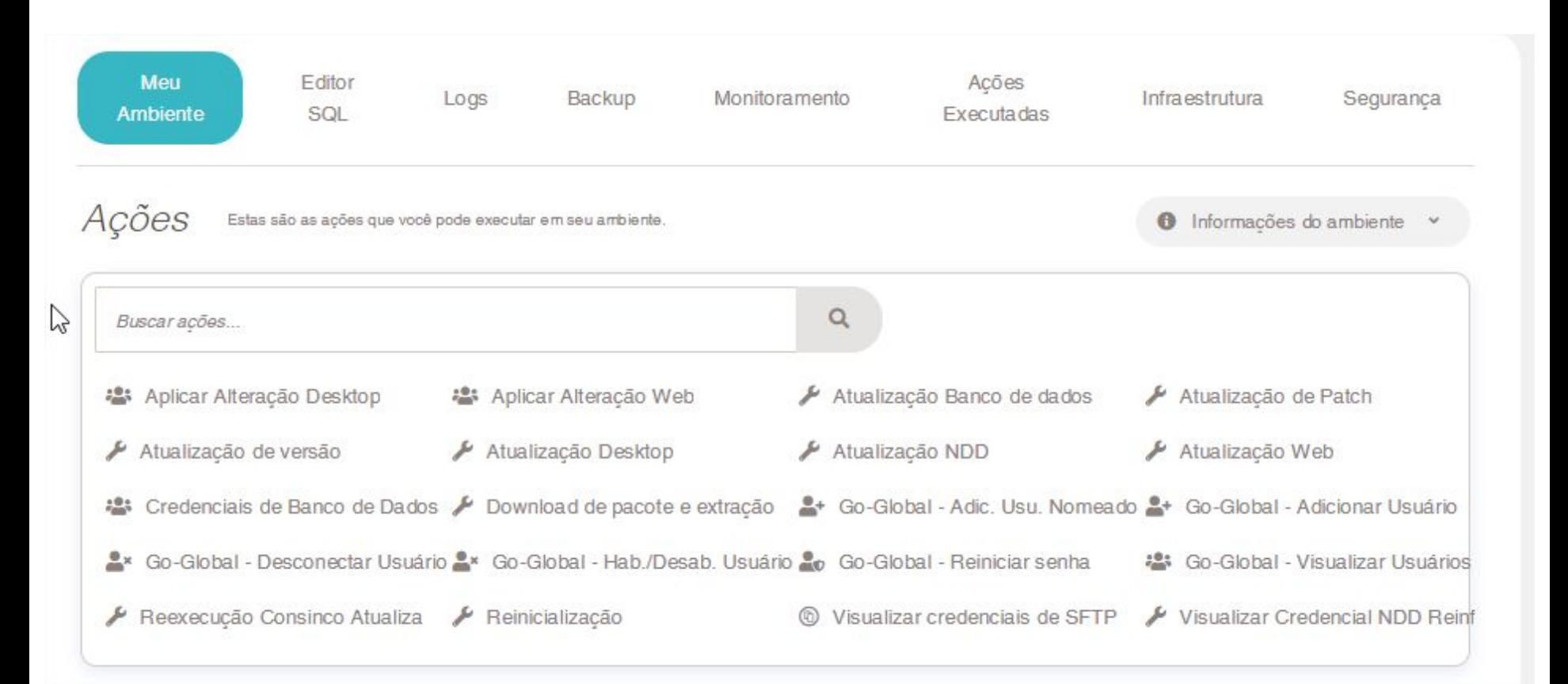

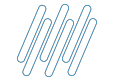

**Serve para aplicar alterações pontuais de contorno nos binarios/executáveis do Consinco Desktop.**

**Observação: Para executar esta ação, é necessário que seja enviado os arquivos desejados para o diretório respectivo Hotfix\ZIPFILE\C5CLIENT\ do SFTP (Ação "Visualizar credenciais de SFTP"), manualmente.** 

**Somente após enviar os arquivos deve ser executada essa ação.**

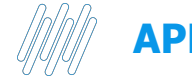

**Serve para aplicar alterações pontuais de contorno nos binarios/executáveis do Consinco Web.**

**Observação: Para executar esta ação é necessário que seja enviado os arquivos desejados para o diretório respectivo \Hotfix\ZIPFILE\web do SFTP (Ação "Visualizar credenciais de SFTP"), manualmente.** 

**Somente após enviar os arquivos deve ser executada a ação.**

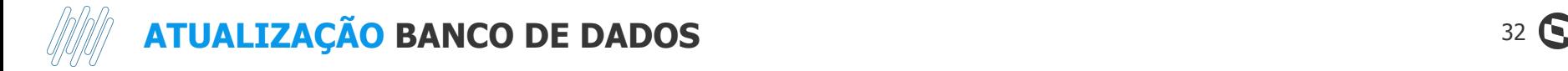

**Indica versão instalada e possibilita a seleção da versão desejada a ser instalada, mais atual.**

**Observação: A ação "Download de pacote e extração" deve ser executada antes desta.**

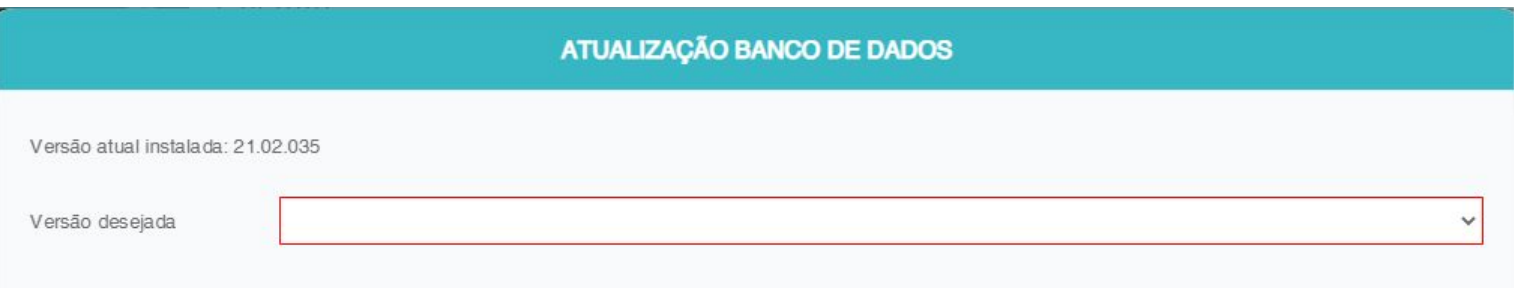

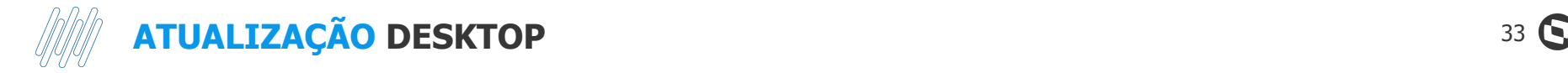

**Indica versão instalada e possibilita a seleção da versão desejada a ser instalada, que deve ser mais atual.**

**Observação: A ação "Download de pacote e extração" deve ser executada antes desta.**

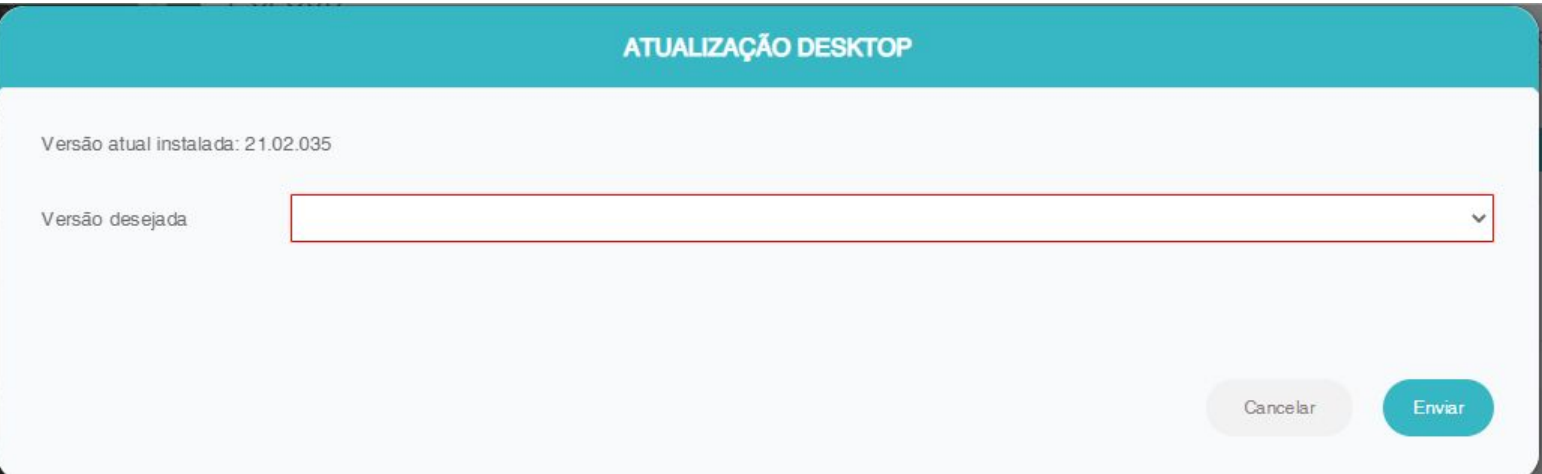

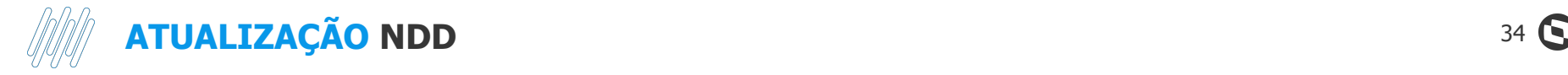

#### **Serve para atualizar para a última versão do produto Consinco na instância NDD.**

**ATUALIZAÇÃO NDD** 

Essa operação requer a suspenção dos serviços das aplicações NDD e o encerramento de todas as conexões atuais durante uma janela de pelo menos 30 minutos. Certifique-se antes de continuar!

Cancelar

Enviar

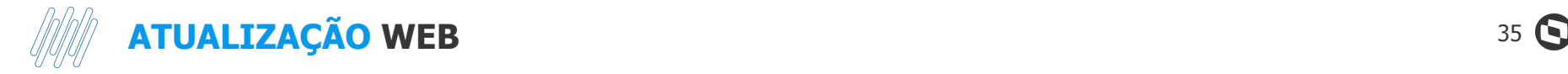

**Indica versão instalada e possibilita a seleção da versão desejada a ser instalada, que deve ser mais recente.**

**Observação: A ação "Download de pacote e extração" deve ser executada antes desta.**

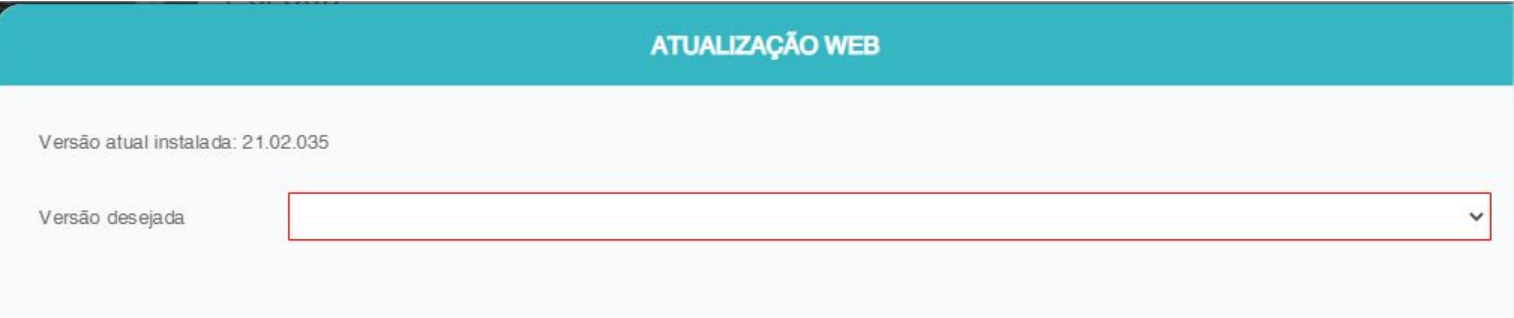

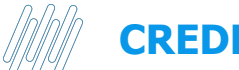

## **CREDENCIAIS DE BANCO DE DADOS** 36 S

#### **Serve para visualizar os dados de bd e usuários**

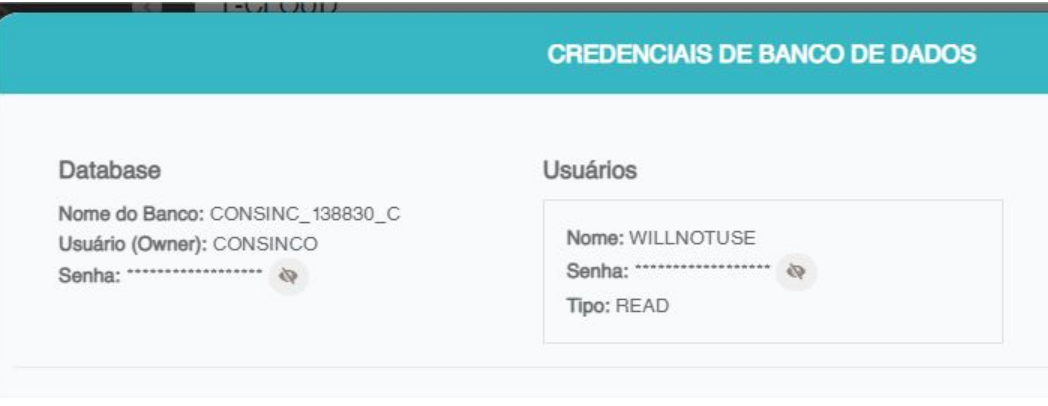

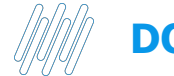

**Indica versão instalada e possibilita a seleção da versão desejada a ser feito o download e extração do pacote.**

**Ação prévia para execução das ações "Alteração Web", "Alteração Desktop" e "Alteração Bando de Dados".**

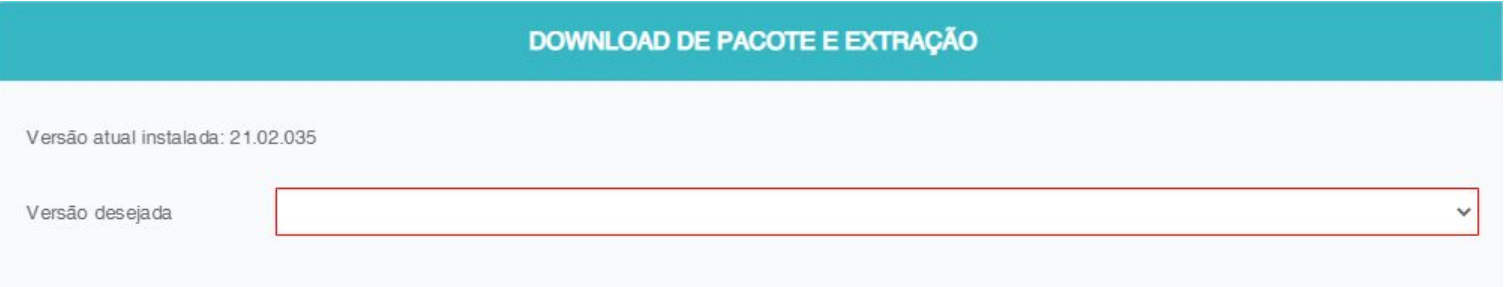

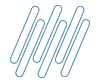

## **DOWNLOAD DE PACOTE E EXTRAÇÃO**

#### **No log é possível ver que o processo de download demorou cerca de 7 minutos, na execução deste teste.**

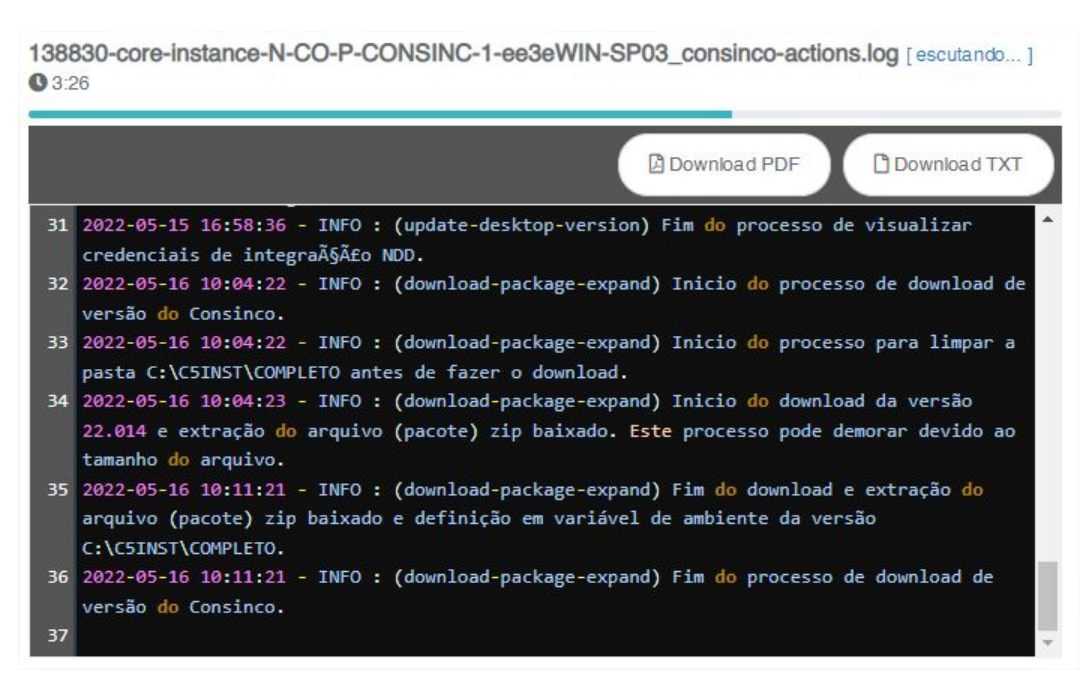

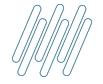

**Adiciona usuário Go-Global com nome padronizado do tipo user+número incremental+id da instância (nome de usuário é gerado automativamente). Exemplo: user13-138830**

**Deve ser informado a quantidade de usuários que se deseja adicionar.**

**Senha criada para primeiro acesso: GoGlobalPass@2021**

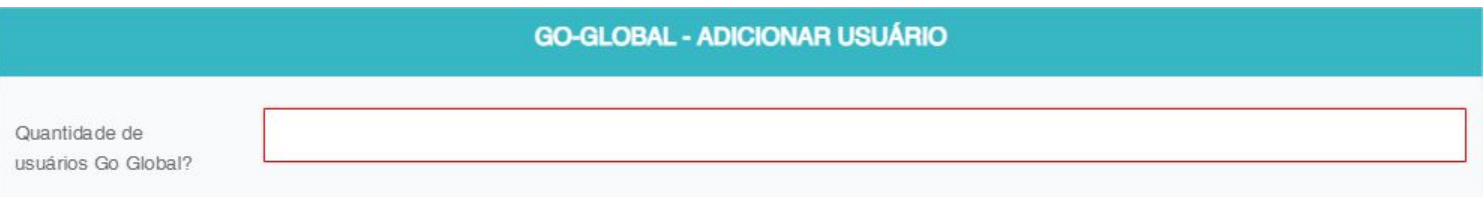

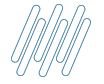

## **GO GLOBAL ADICIONAR USUÁRIO NOMEADO**

**Adiciona usuário Go-Global com nome desejado pelo usuário. A própria ação mescla o id da instância (Ex.: -138830) ao login utilizado. Exemplo: testeapg-138830**

**Senha criada para primeiro acesso: GoGlobalPass@2021**

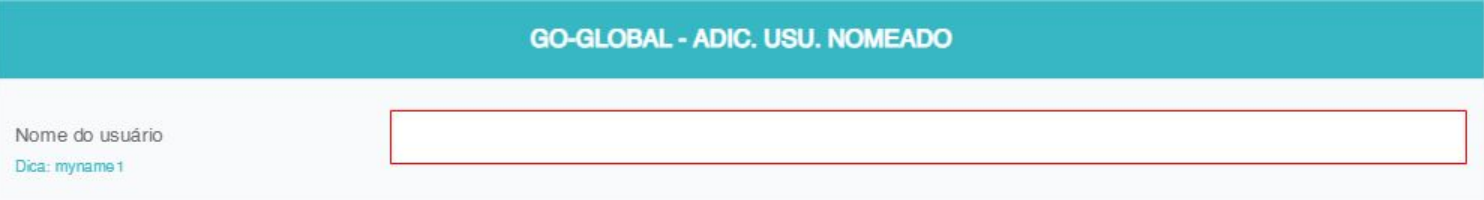

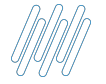

## **GO GLOBAL DESCONECTAR USUÁRIO**

**Lista os usuários com sessões ativas, os quais podem ser selecionados para serem desconectados.**

#### **GO-GLOBAL - DESCONECTAR USUÁRIO**

Desconexão de sessões ativas do go-global

Esta ação tem como finalidade desconectar os usuários do go-global.

Selecione os usuários desejados, marcando o checkbox, e clíque no botão ENVIAR para execução da ação.

Sessões ativas:

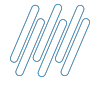

## **GO GLOBAL HABILITAR/DESABILITAR USUÁRIO**

#### **Esta ação tem como finalidade ativar/desativar usuários de go-global.**

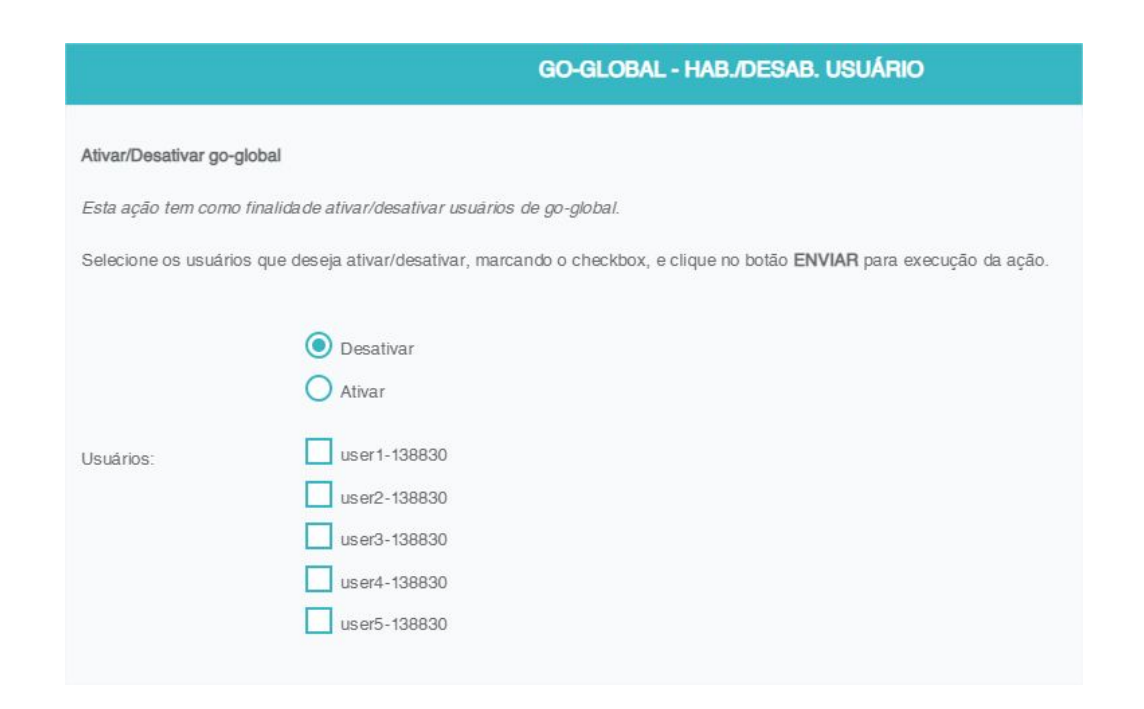

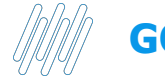

**Reinicia senha do(s) usuário(s) selecionado(s).**

**Observação: Estes usuários deverão utilizar a senha aleatória exibida na tela e criar nova senha em seu próximo acesso.**

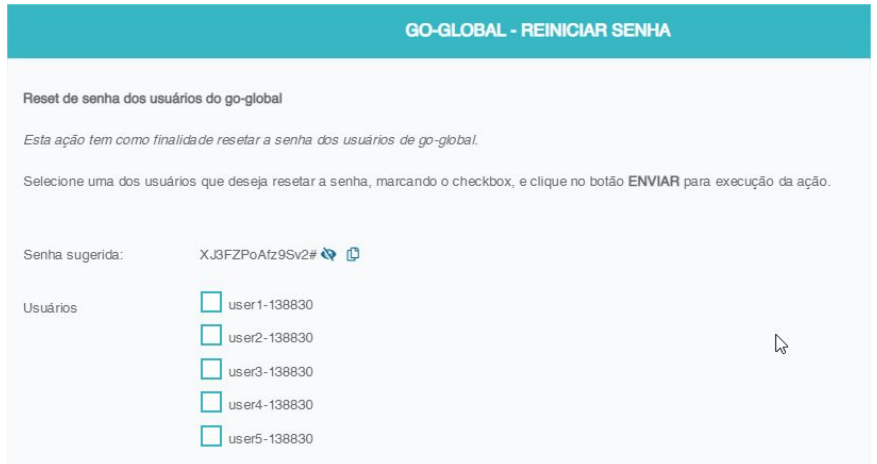

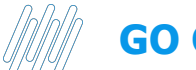

## **GO GLOBAL VISUALIZAR USUÁRIOS**

#### **Visualiza todos os usuários Go-Global**

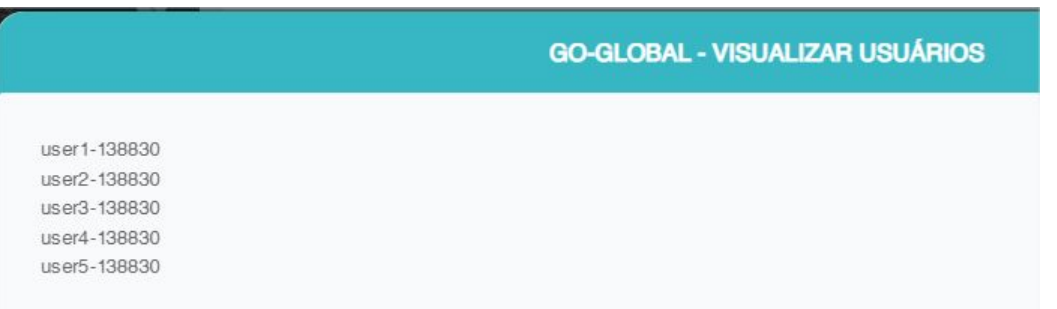

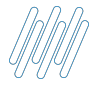

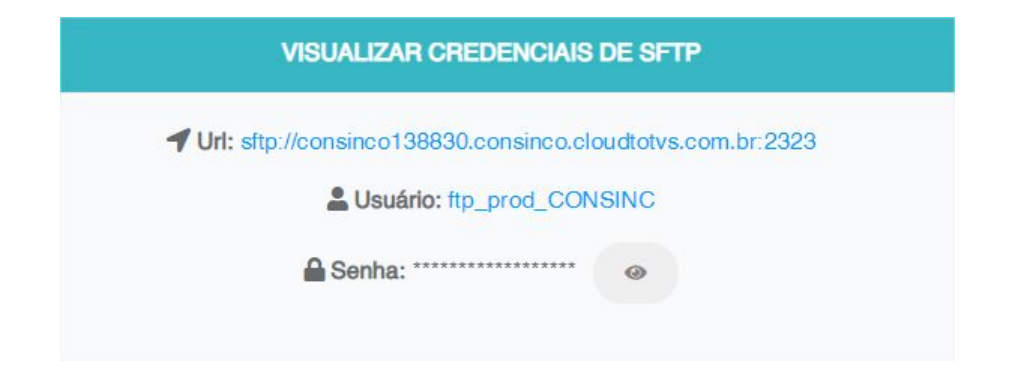

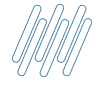

#### **Visualizar credenciais de integração NDD (Para configurar o SaaS do Software NDD)**

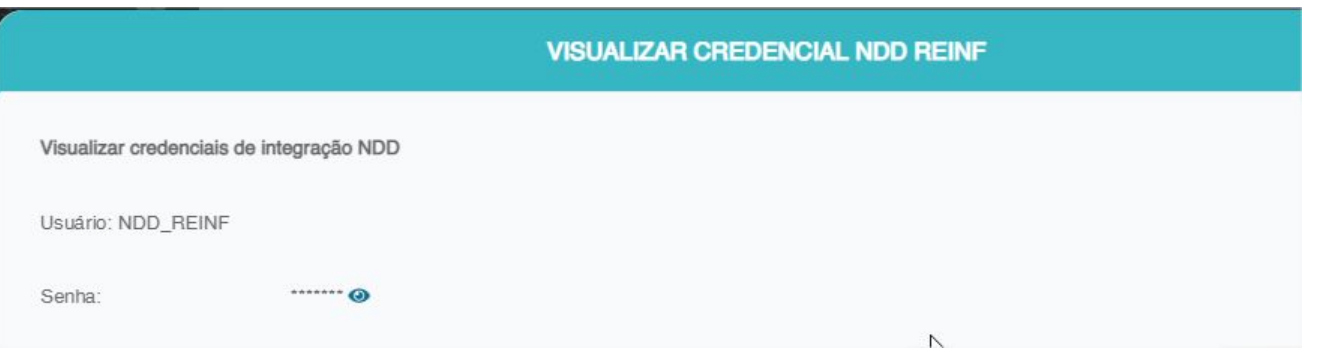

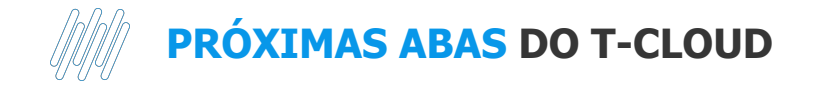

#### 47 $\Omega$

#### TCONSIN-CONSINC-CONSINCO-HOMOLOGACAO T-CLOUD-21.02.035 RC31

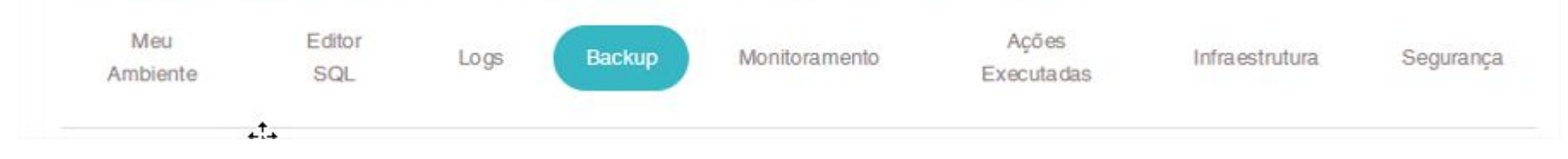

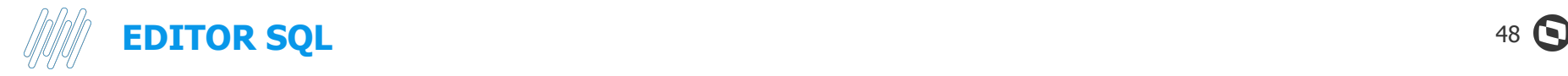

**Possibilidade de escrever queries e fazer consultas (apenas de leitura) no banco de dados.**

**Observação: Execução de "Update" ou "Delete" no banco de dados depende de permissão, que são dadas na aba de segurança >> banco de dados.**

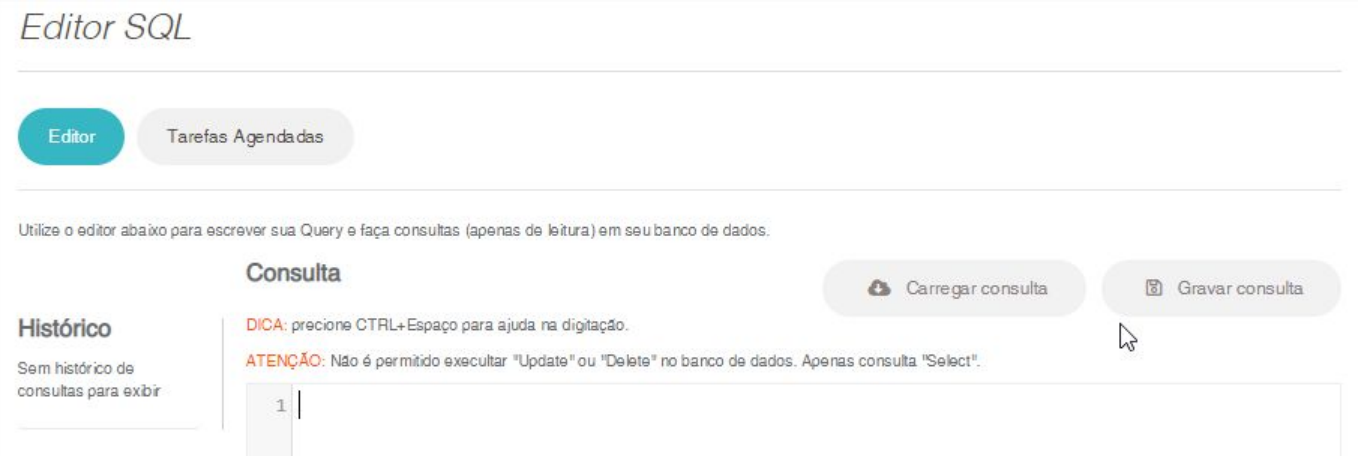

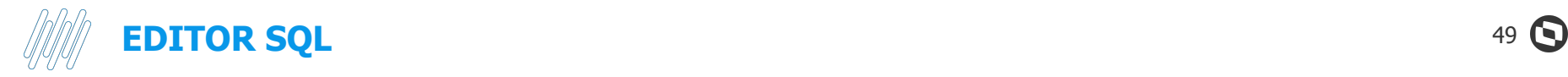

#### **Gerenciador de Jobs - Possibilidade de criar tarefas agendadas de execuções sql e visualização de resultados.**

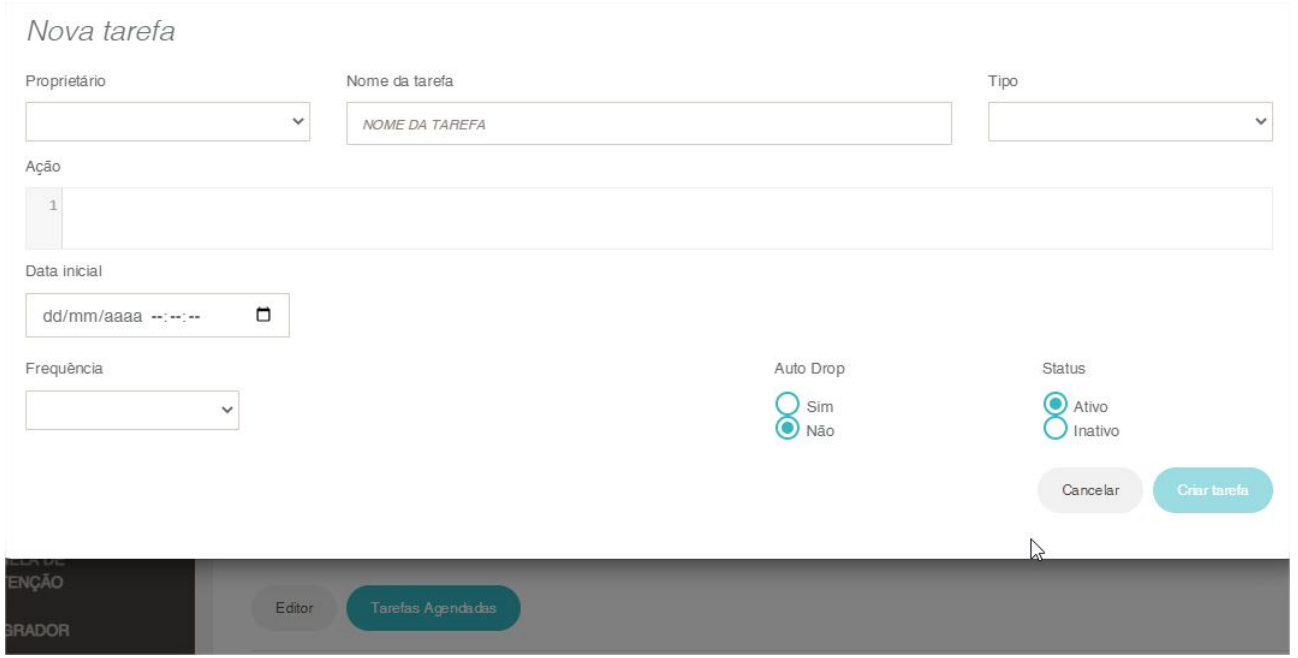

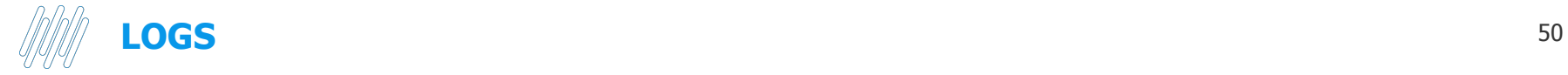

**Possibilidade de visualizar execuções de logs das instâncias para acompanhar execução de ações**

**Por exemplo: Pode acompanhar a execução de download e extração de versão, para depois executar ações de atualização desejada.**

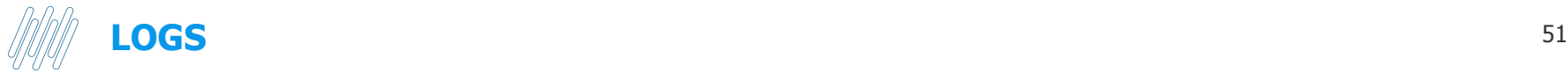

#### Instância Principal  $\hat{\phantom{a}}$ Utilize o campo de busca para encontrar o arquivo que deseja acompanhar. Lat Uso do Processador Clique no editor e use:  $\Omega$ Buscar... · Ctrl-F / Cmd-F: Iniciar uma busca · Ctrl-G / Cmd-G: Encontrar a próxima ocorrência · Shift-Ctrl-G / Shift-Cmd-G: Encontrar a ocorrência anterior 138830-core-instance-业 · Alt-G: Ir até a linha número X N-CO-P-CONSINC-1-138830-core-instance-N-CO-P-CONSINC-1-ee3eWIN-SP03 consinco-actions.log [escutando...] ee3eWIN-SP03\_consinco- $04:53$ actions.log Atualizado: 16/05/2022 10:04:23 **PI Download TXT** Tamanho: 5089 bytes **Download PDF** ON 28 2022-05-13 20:14:09 - INFO : (cosinco-installer) Atualizando URLS 29 2022-05-13 20:14:10 - INFO : (cosinco-installer) Fim da execução da instalação do appAgenteAtualizacao oa Consinco Web (PublicaWeb). Atualizado: 13/05/2022 20:14:27 30 2022-05-15 16:58:36 - INFO : (update-desktop-version) Inicio do processo de visualizar Tamanho: 770 bytes credenciais de integração NDD. OFF 31 2022-05-15 16:58:36 - INFO : (update-desktop-version) Fim do processo de visualizar credenciais de integração NDD. Atualiza\_log\_20220513  $\ddot{\phantom{a}}$ son 32 2022-05-16 10:04:22 - INFO : (download-package-expand) Inicio do processo de download de versão do Consinco. Atualizado: 13/05/2022 19:28:29 33 2022-05-16 10:04:22 - INFO : (download-package-expand) Inicio do processo para limpar a Tamanho: 879 bytes pasta C:\C5INST\COMPLETO antes de fazer o download. OFF 34 2022-05-16 10:04:23 - INFO : (download-package-expand) Inicio do download da versão 22.014 e extração do arquivo (pacote) zip baixado. Este processo pode demorar devido ao Atualiza log 20220513 son tamanho do arquivo. 35 Atualizado: 13/05/2022 20:08:40 Tamanho: 879 bytes

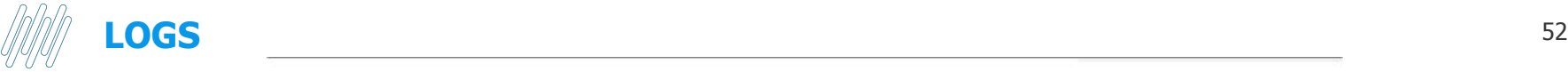

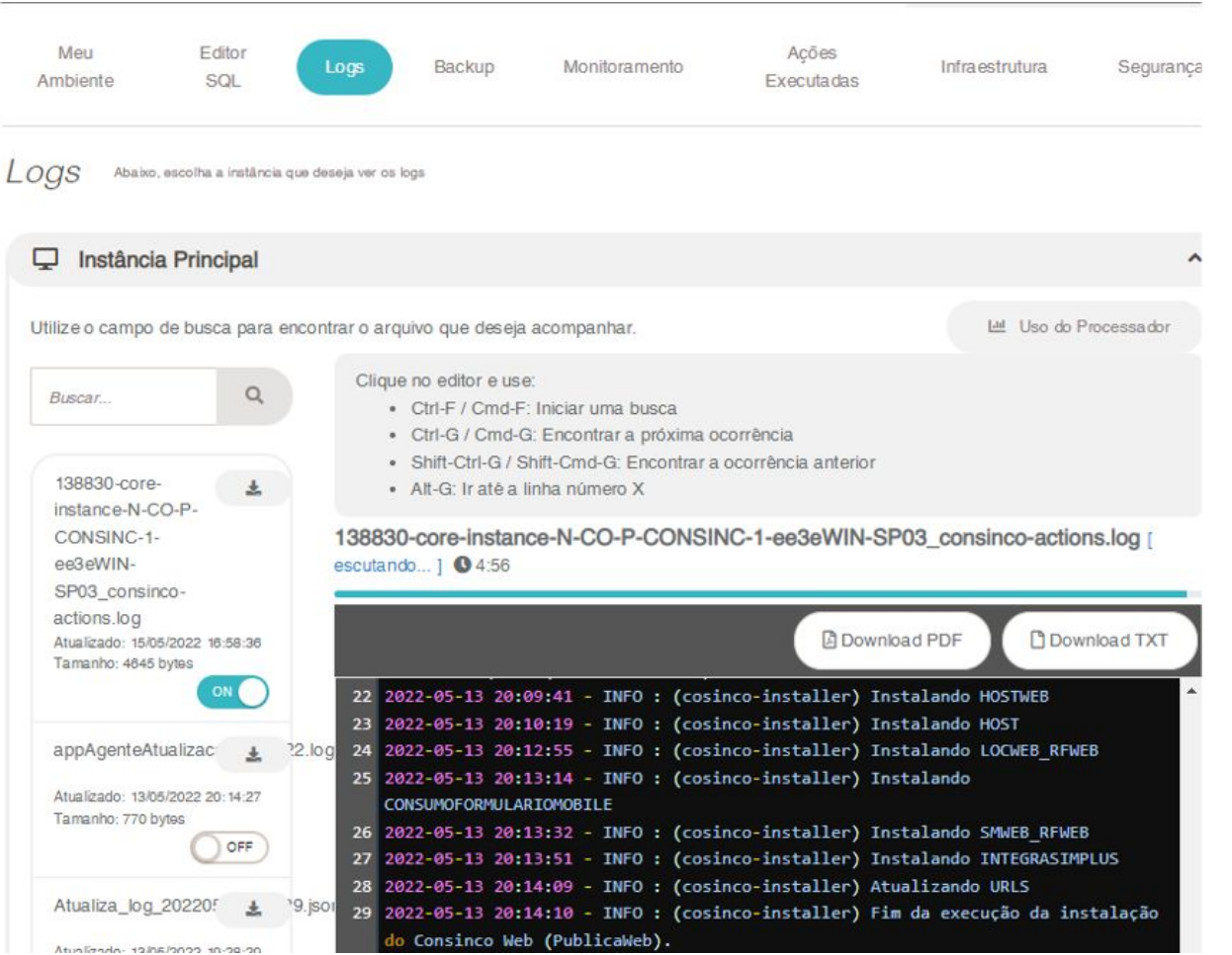

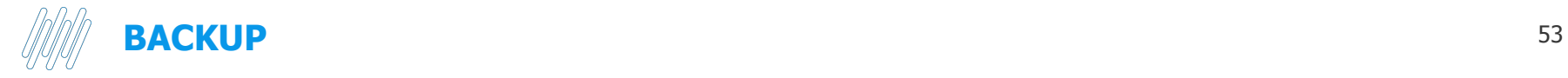

#### **Possibilita a realização de backup de arquivos e banco de dados das instâncias**

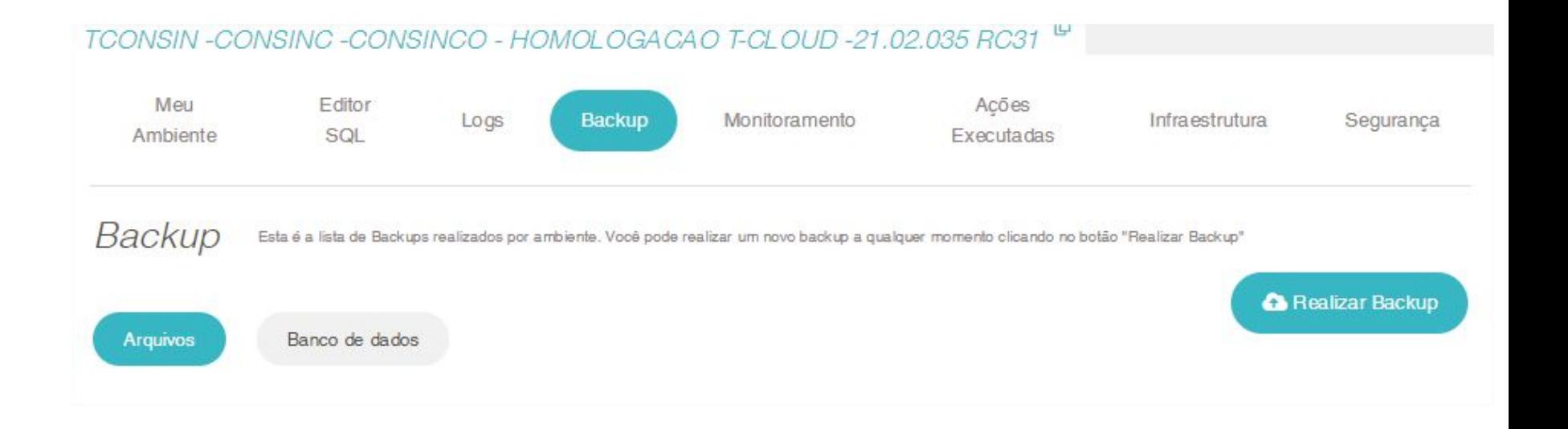

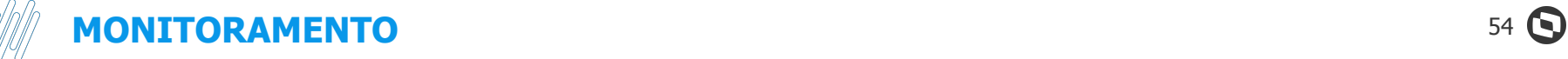

## **Detalhes das instâncias:**

- **- CPU**
- **- Memória**
- **- Processador**
- **- NetStat**
- **- uso de rede**
- **- uso de disco**

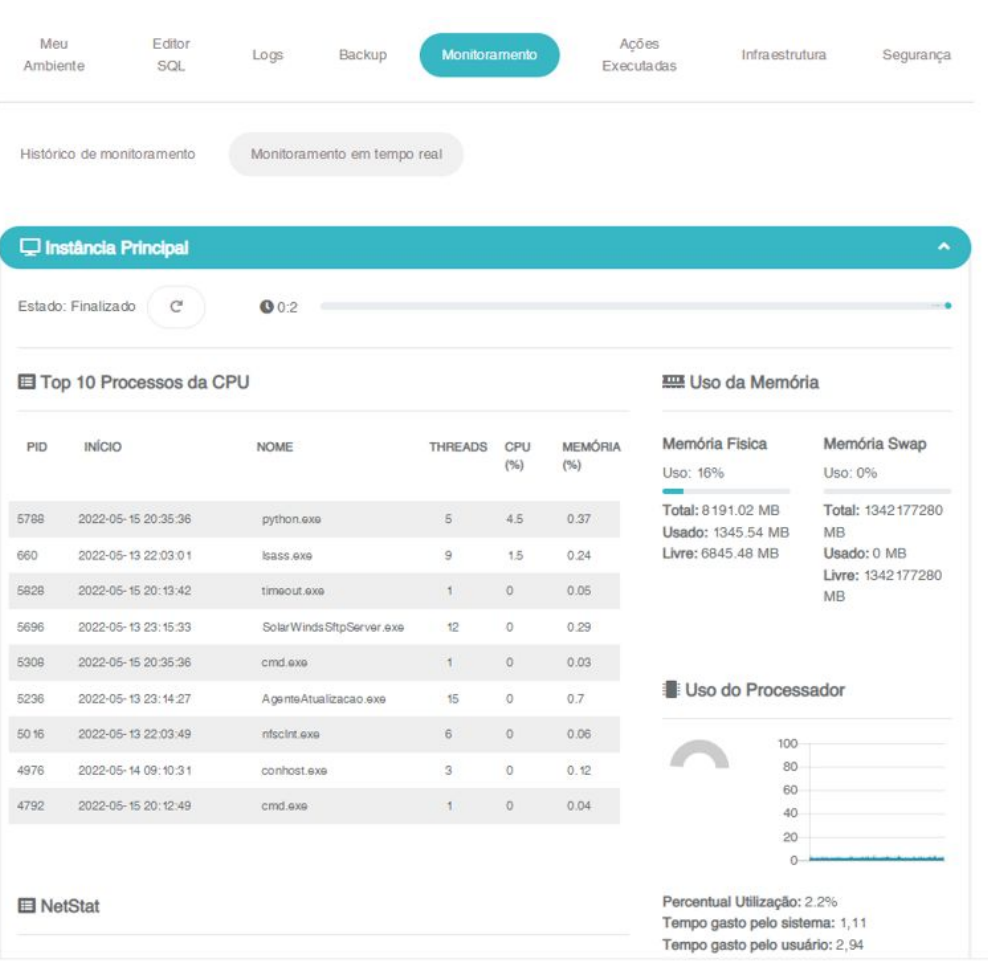

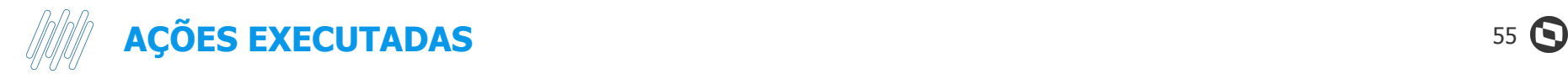

## **Lista as ações que foram executadas com possibilidade de exportar para excel**

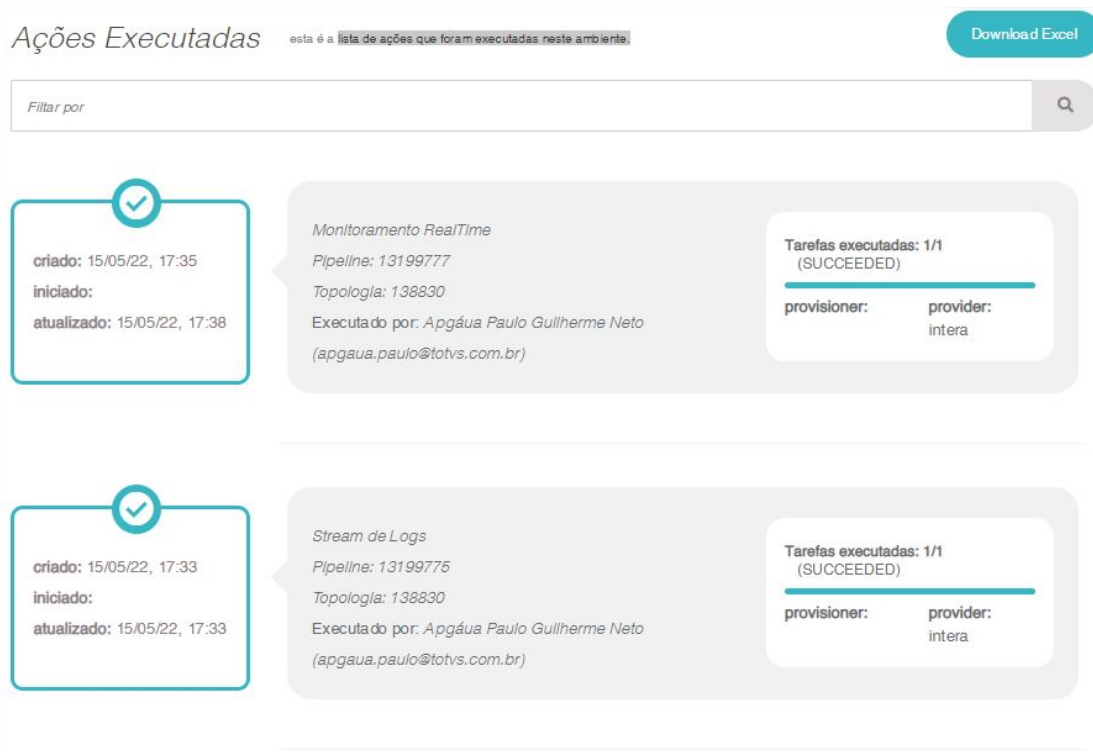

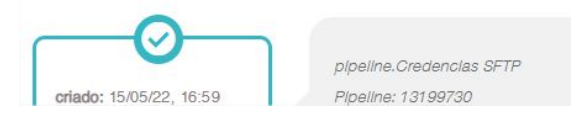

Tarefas executadas: 1/1 (SUCCEEDED)

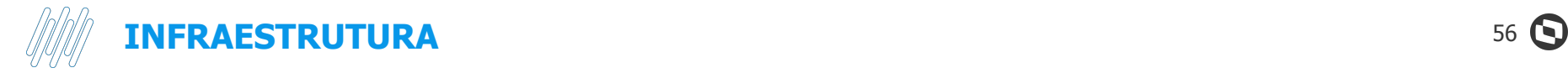

## **Dados de Instância**

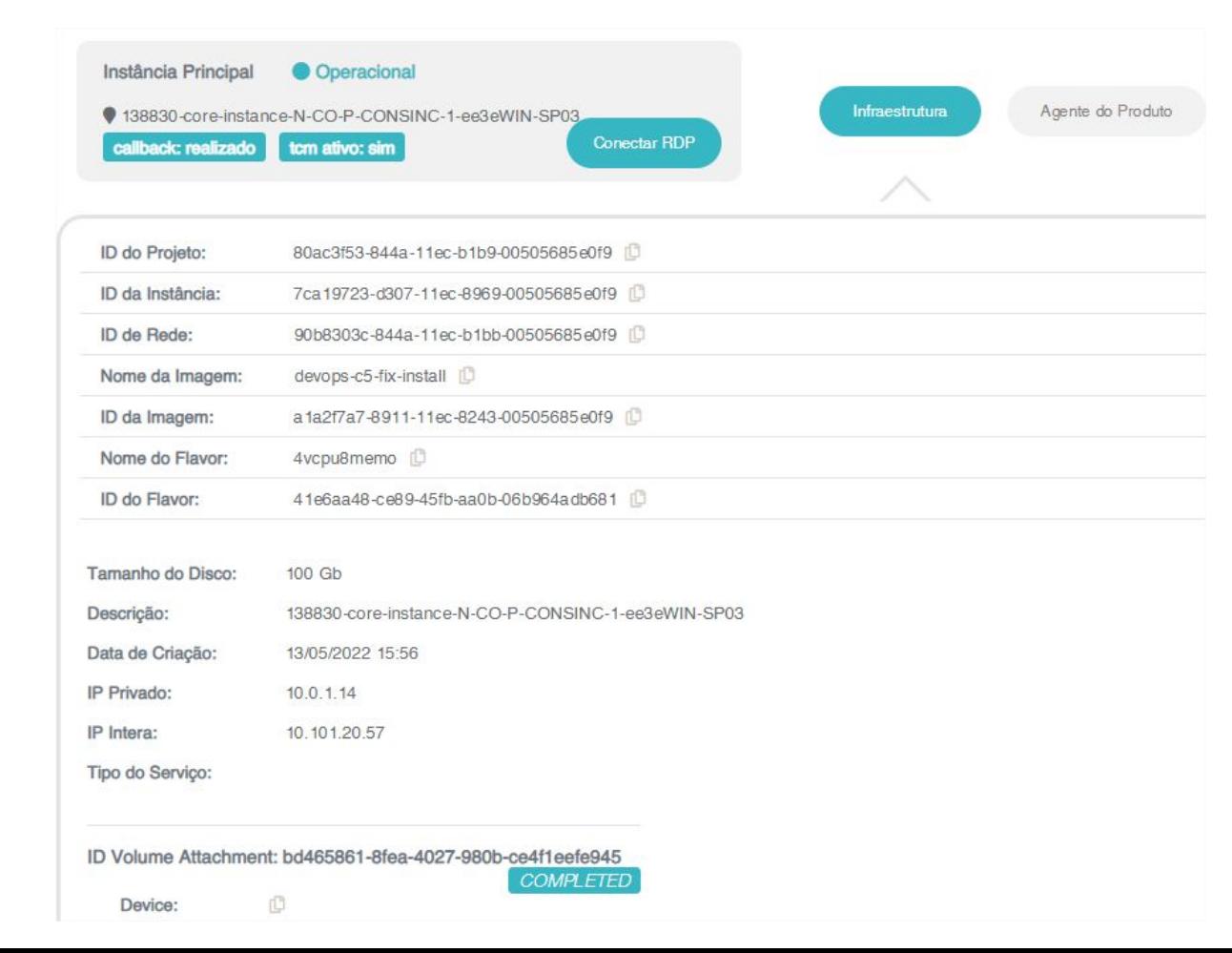

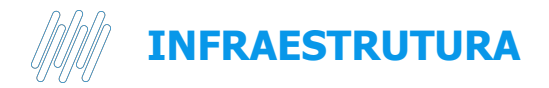

## **Dados do Banco de Dados**

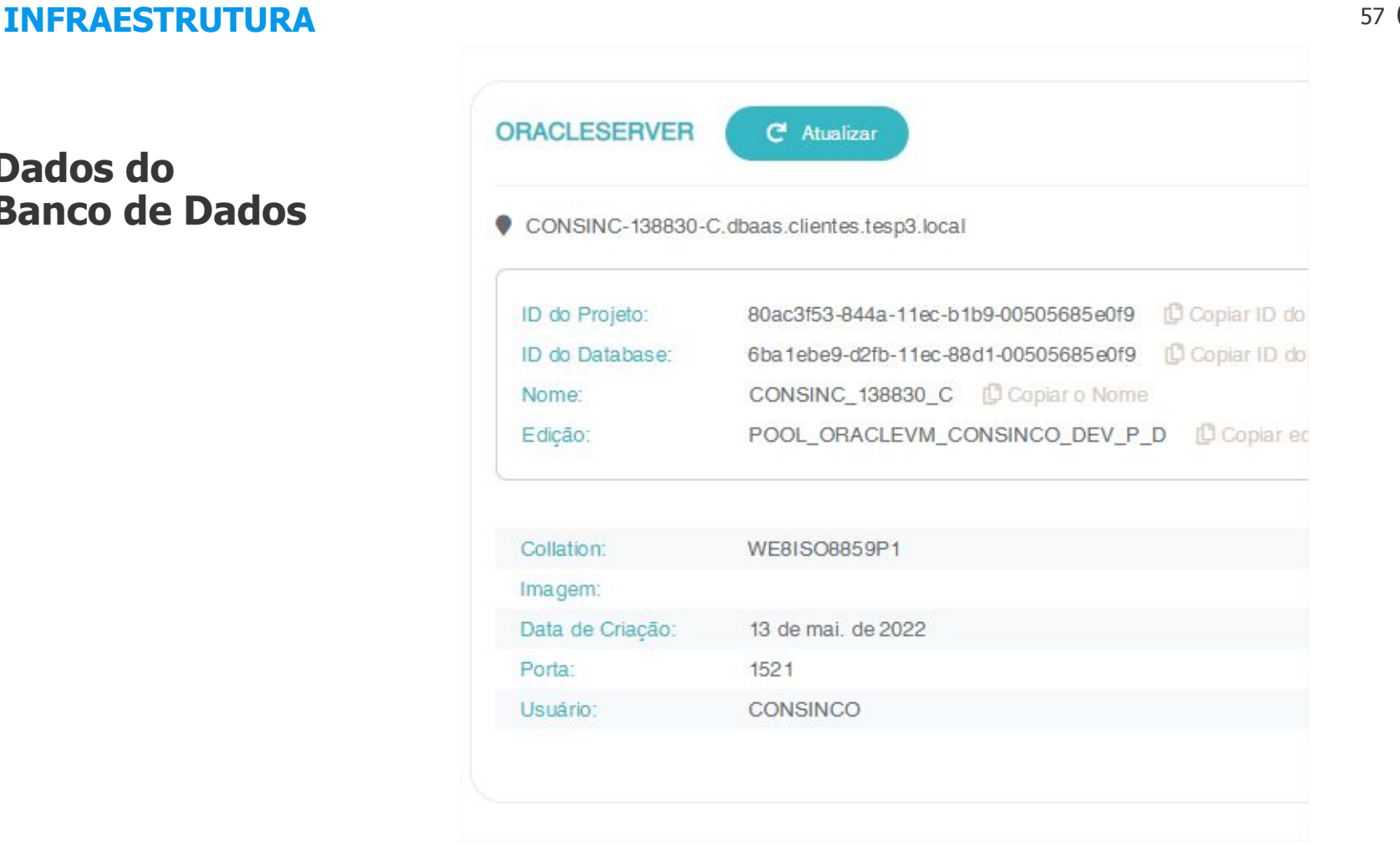

## **Dados do Load Balancer**

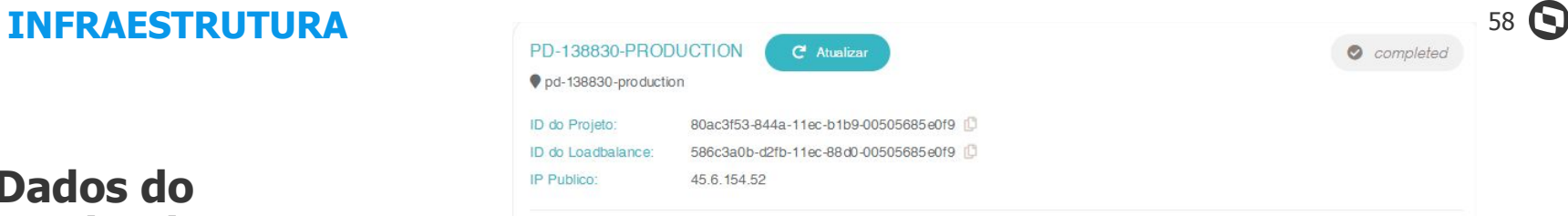

#### Tipo da instância: core\_instance

Nome: 138830-core-instance-N-CO-P-CONSINC-1-ee3eWIN-SP03

Id da Instância: 7ca 19723-d307-11ec-8969-00505685e0f9

Float IP: 10.101.20.57

Private IP: 10.0.1.14

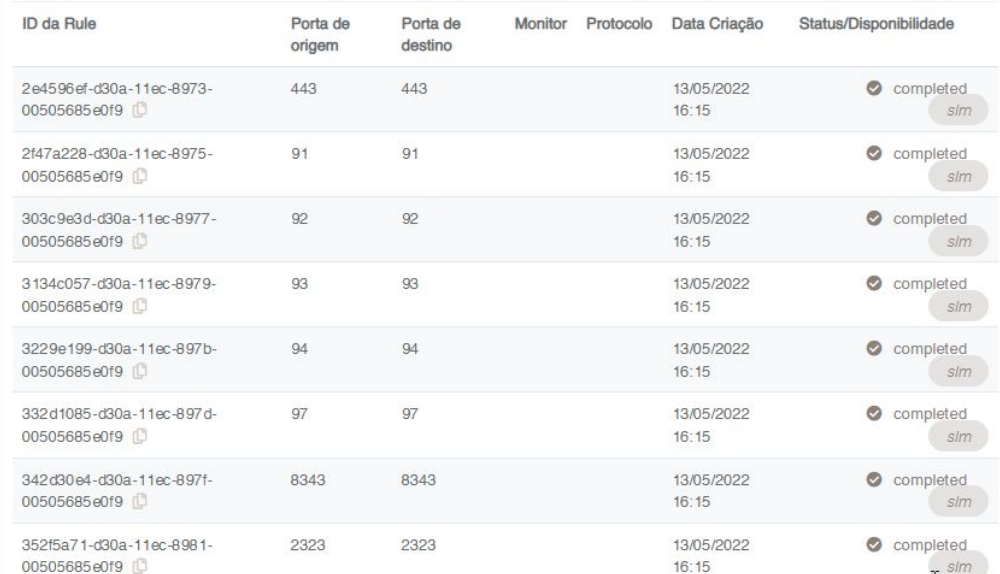

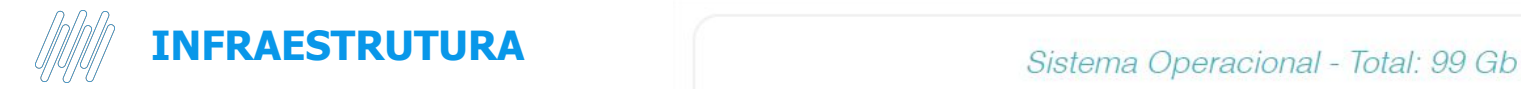

### **Dados dos Volumes por Instância**

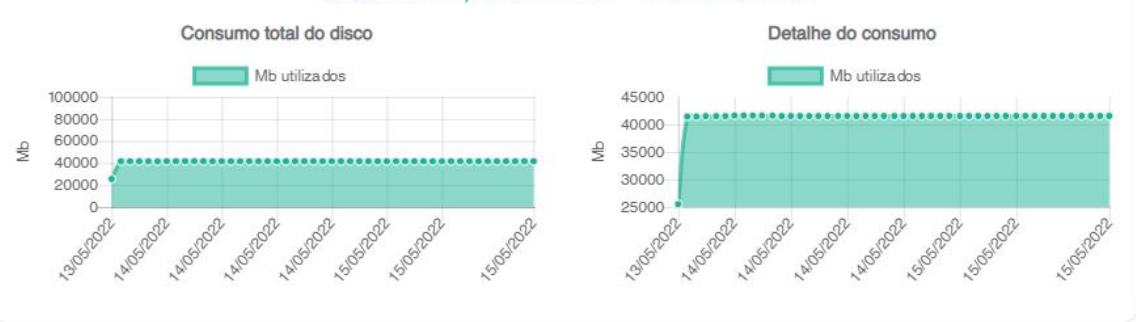

Host: 138830-desktop-instance-N-CO-P-CONSINC-1-8WIN-SP03

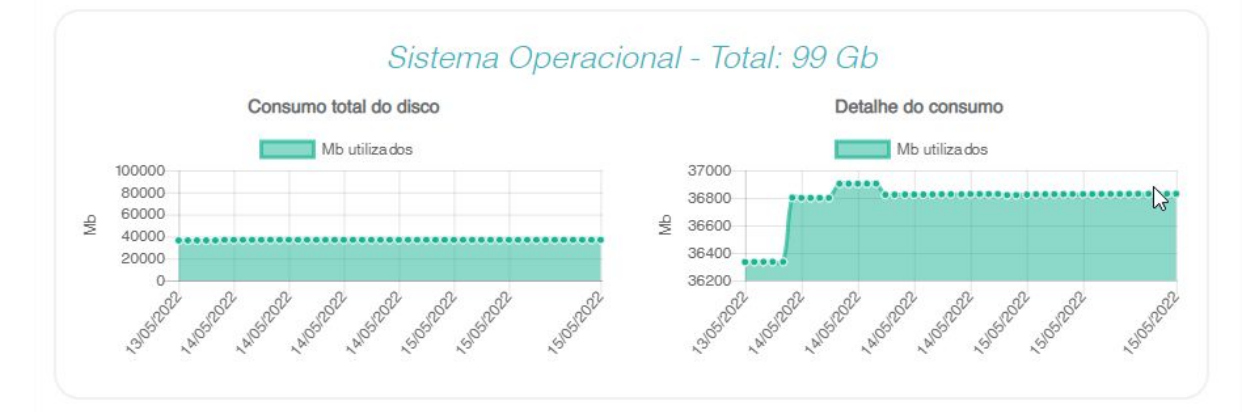

Host: 138830-ndd-instance-N-CO-P-CONSINC-1-68e69WIN-SP03

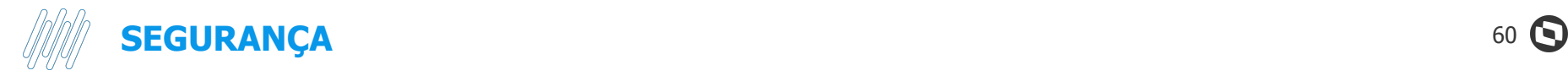

#### **1. Gerenciar acesso externo**

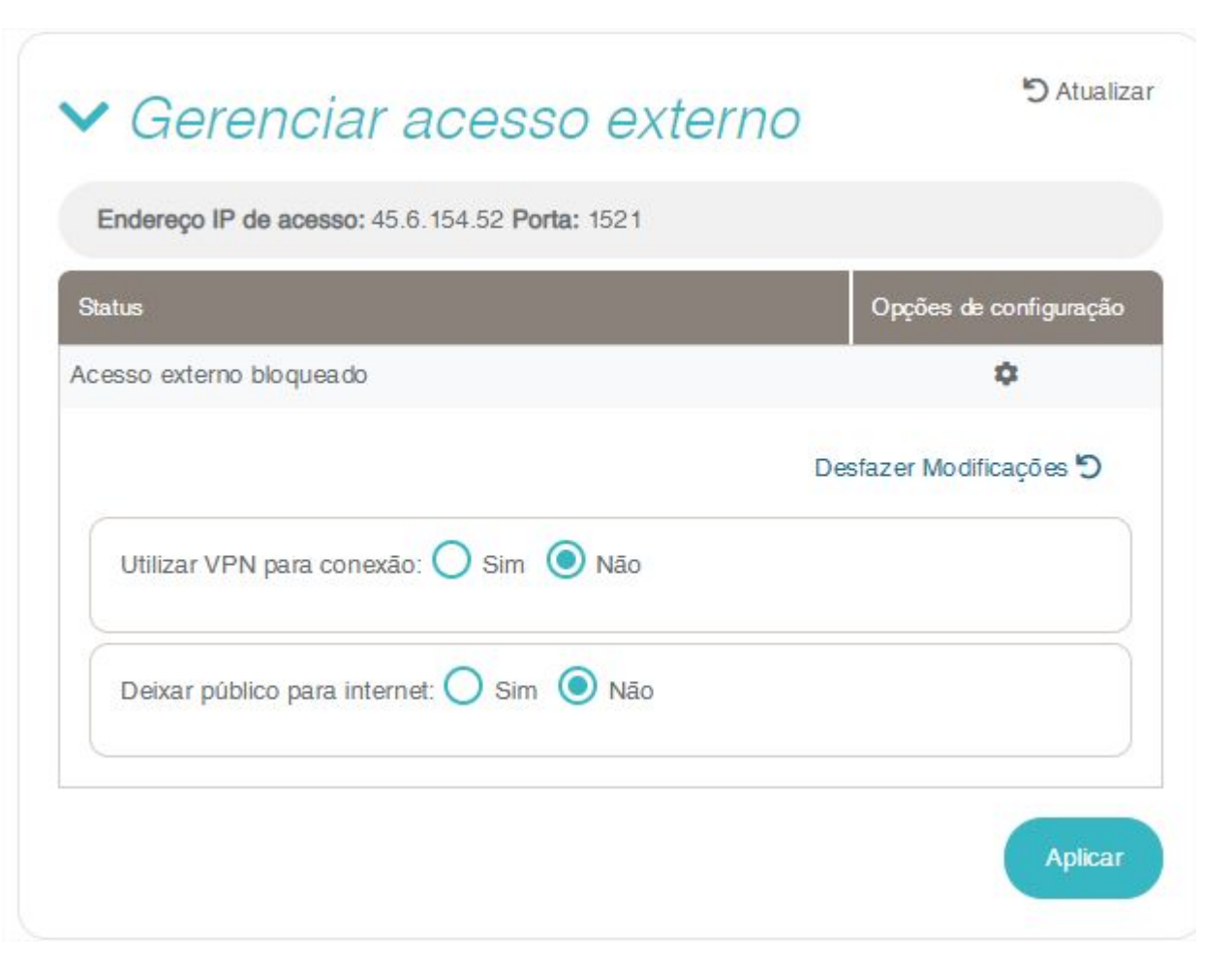

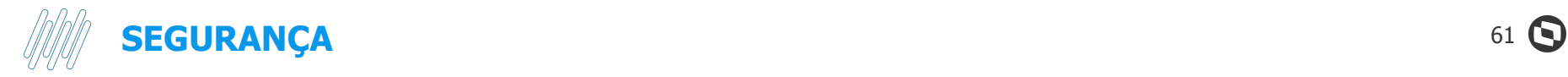

### **2. Usuário de banco**

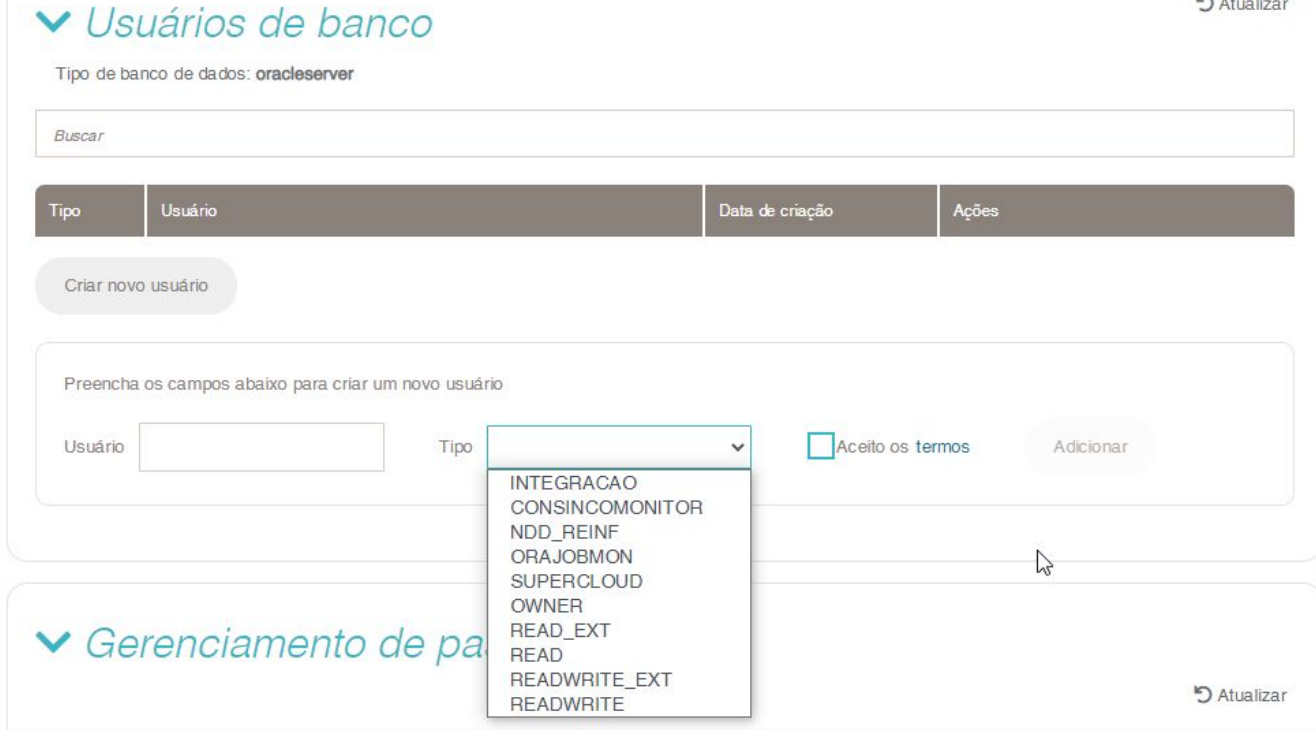

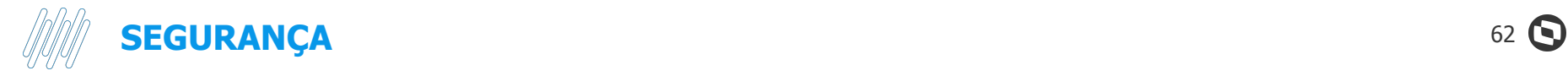

**3. Gerenciamento de pastas**

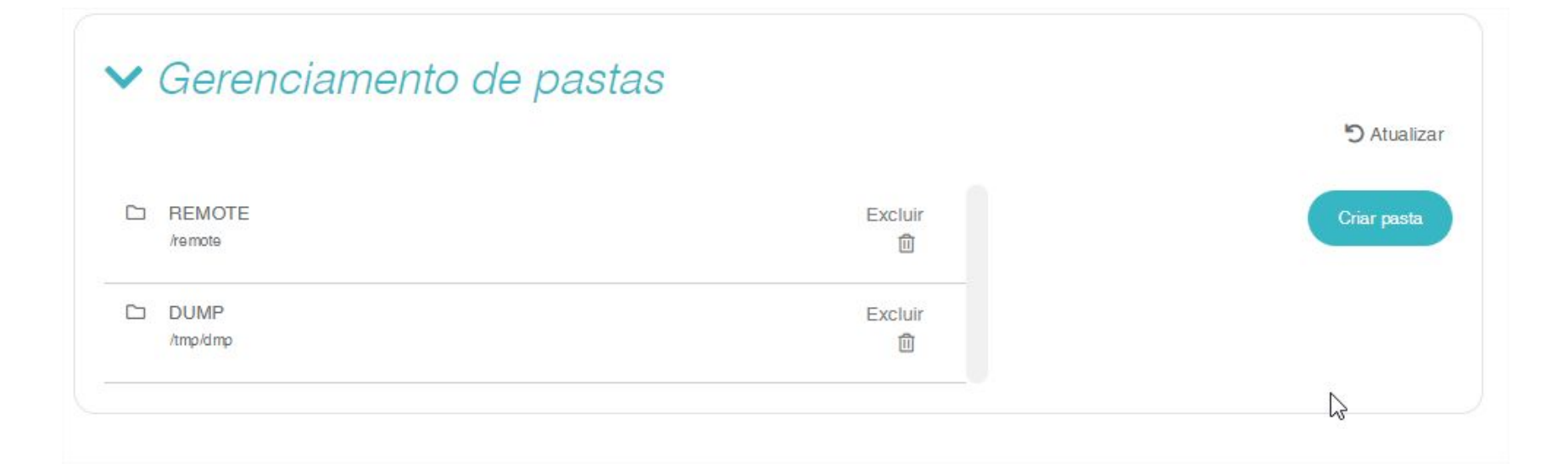

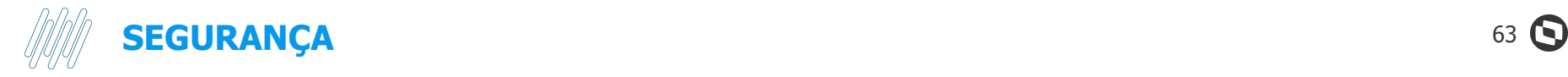

### **4. VPN**

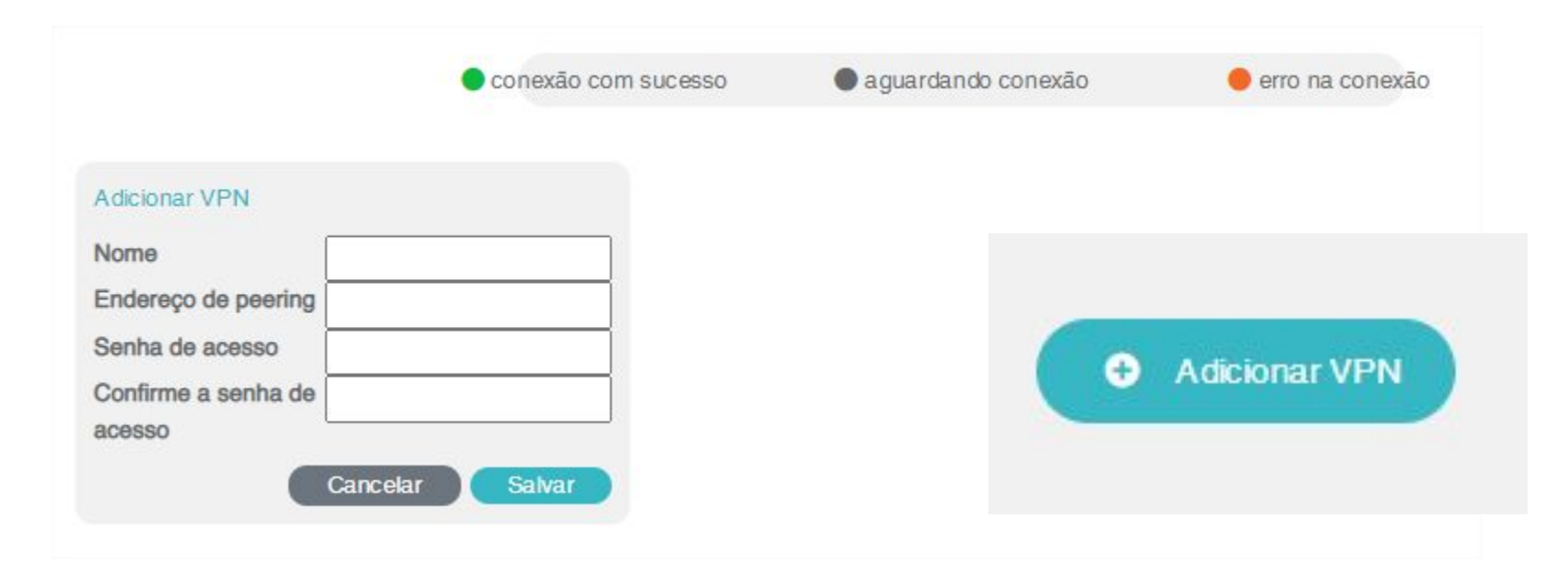

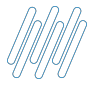

#### **PROVISIONAMENTO** 64 **O**

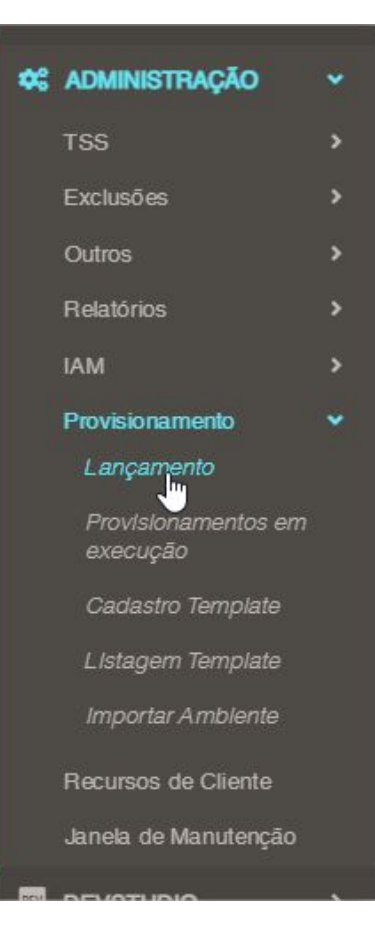

#### Passo1: Selecione o ambiente

· Escolha os detalhes da estrutura e clique no botão "incluir para lançamento".

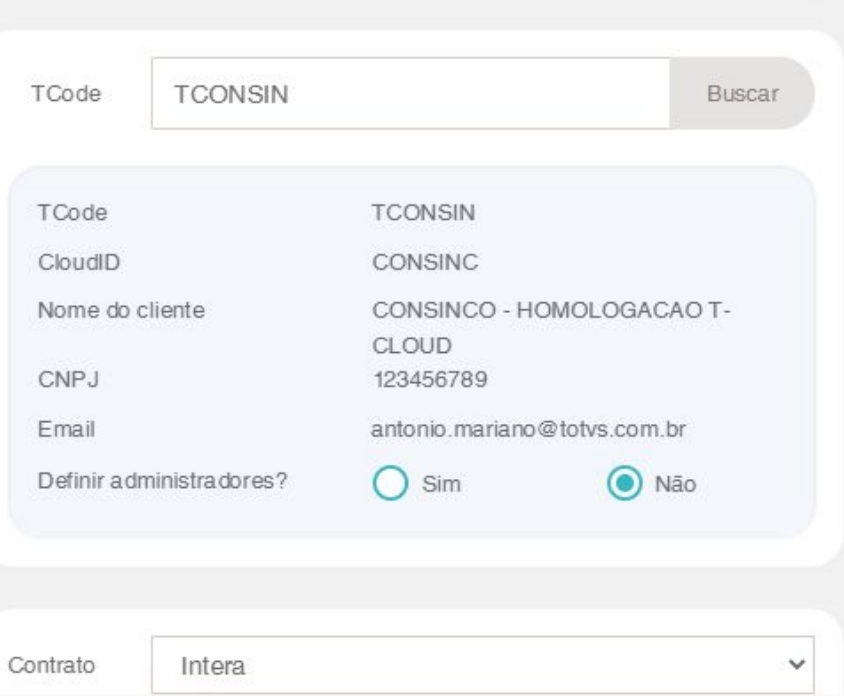

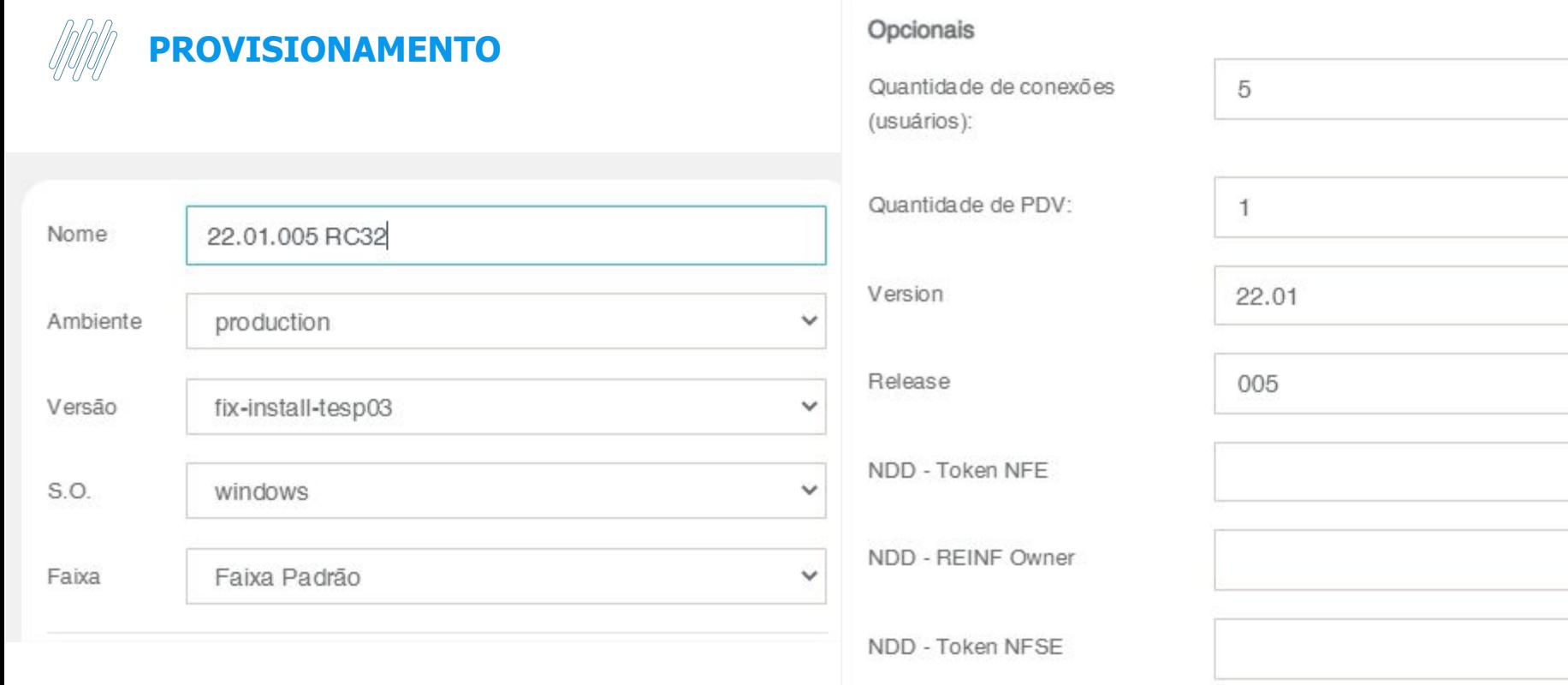

Tipo do Provisionamento

NOVA INSTALAÇÃO

✔ Adicionar Topologia

 $\checkmark$ 

Obs.: Dados do NDD devem ser recolhidos junto com equipe comercial

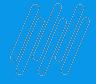

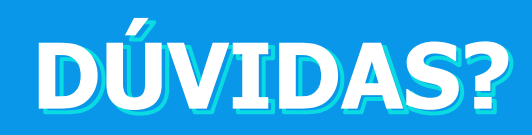

**O** 

## **OBRIGADO**

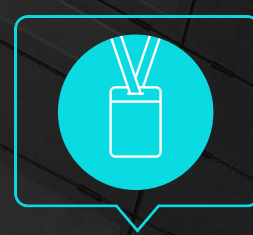

#### **VENDAS / BIZDEV CLOUD**

Cloud Computing vendacloud@totvs.com.br cloud.ofertas@totvs.com.br

• Tecnologia + Conhecimento são nosso DNA.

- O sucesso do cliente é o nosso sucesso.
- Valorizamos gente boa que é boa gente.

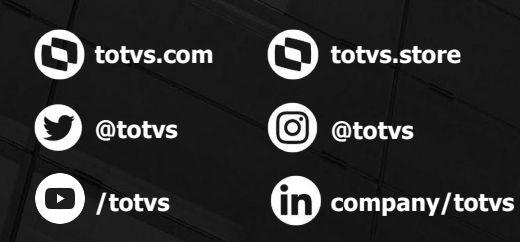

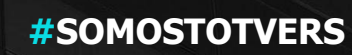

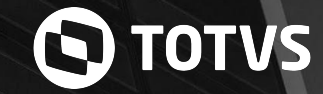